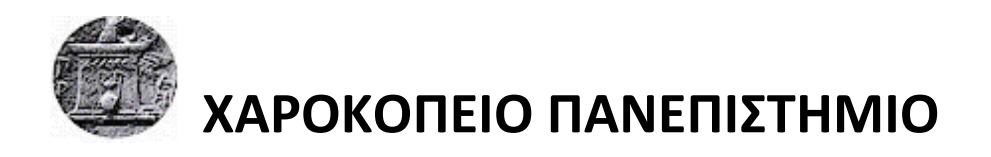

ΣΧΟΛΗ ΨΗΦΙΑΚΗΣ ΤΕΧΝΟΛΟΓΙΑΣ ΤΜΗΜΑ ΠΛΗΡΟΦΟΡΙΚΗΣ ΚΑΙ ΤΗΛΕΜΑΤΙΚΗΣ ΠΡΟΓΡΑΜΜΑ ΜΕΤΑΠΤΥΧΙΑΚΩΝ ΣΠΟΥΔΩΝ ΤΗΛΕΠΙΚΟΙΝΩΝΙΑΚΑ ΔΙΚΤΥΑ ΚΑΙ ΥΠΗΡΕΣΙΕΣ ΤΗΛΕΜΑΤΙΚΗΣ

# **ΜΑΖΙΚΗ ΔΙΑΧΕΙΡΙΣΗ ΛΕΙΤΟΥΡΓΙΚΩΝ ΣΥΣΤΗΜΑΤΩΝ LINUX ΜΕΣΩ ΑΥΤΟΜΑΤΟΠΟΙΗΜΕΝΩΝ ΔΙΑΔΙΚΑΣΙΩΝ**

Διπλωματική Εργασία

**Νάκος - Κοτσιώνης Κωνσταντίνος**

Αθήνα, 2017

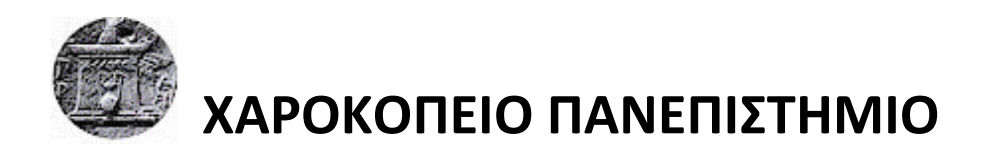

ΣΧΟΛΗ ΨΗΦΙΑΚΗΣ ΤΕΧΝΟΛΟΓΙΑΣ ΤΜΗΜΑ ΠΛΗΡΟΦΟΡΙΚΗΣ ΚΑΙ ΤΗΛΕΜΑΤΙΚΗΣ ΠΡΟΓΡΑΜΜΑ ΜΕΤΑΠΤΥΧΙΑΚΩΝ ΣΠΟΥΔΩΝ ΤΗΛΕΠΙΚΟΙΝΩΝΙΑΚΑ ΔΙΚΤΥΑ ΚΑΙ ΥΠΗΡΕΣΙΕΣ ΤΗΛΕΜΑΤΙΚΗΣ

# **Τριμελής Εξεταστική Επιτροπή**

**ΔΑΛΑΚΑΣ ΒΑΣΙΛΕΙΟΣ (Επιβλέπων) Ε.ΔΙ.Π., Τμήμα Πληροφορικής & Τηλεματικής, Χαροκόπειο Πανεπιστήμιο**

**ΚΑΜΑΛΑΚΗΣ ΘΩΜΑΣ Επίκουρος Καθηγητής, Τμήμα Πληροφορικής & Τηλεματικής, Χαροκόπειο Πανεπιστήμιο**

**ΤΣΑΔΗΜΑΣ ΑΝΑΡΓΥΡΟΣ Ε.Τ.Ε.Π., Τμήμα Πληροφορικής & Τηλεματικής, Χαροκόπειο Πανεπιστήμιο**

## Ο Νάκος - Κοτσιώνης Κωνσταντίνος

δηλώνω υπεύθυνα ότι:

- **1)** Είμαι ο κάτοχος των πνευματικών δικαιωμάτων της πρωτότυπης αυτής εργασίας και από όσο γνωρίζω η εργασία μου δε συκοφαντεί πρόσωπα, ούτε προσβάλει τα πνευματικά δικαιώματα τρίτων.
- **2)** Αποδέχομαι ότι η ΒΚΠ μπορεί, χωρίς να αλλάξει το περιεχόμενο της εργασίας μου, να τη διαθέσει σε ηλεκτρονική μορφή μέσα από τη ψηφιακή Βιβλιοθήκη της, να την αντιγράψει σε οποιοδήποτε μέσο ή/και σε οποιοδήποτε μορφότυπο καθώς και να κρατά περισσότερα από ένα αντίγραφα για λόγους συντήρησης και ασφάλειας.

Copyright© Νάκος-Κοτσιώνης Κωνσταντίνος, 2017

Με επιφύλαξη παντός δικαιώματος. All rights reserved.

Απαγορεύεται η αντιγραφή, αποθήκευση και διανομή της παρούσας εργασίας, εξ' ολοκλήρου ή τμήματος αυτής, για εμπορικό σκοπό. Επιτρέπεται η ανατύπωση, αποθήκευση και διανομή για σκοπό μη κερδοσκοπικό, εκπαιδευτικής ή ερευνητικής φύσεως, υπό την προϋπόθεση να αναφέρεται η πηγή προέλευσης και να διατηρείται το παρόν μήνυμα. Ερωτήματα που αφορούν τη χρήση της εργασίας για κερδοσκοπικό σκοπό πρέπει να απευθύνονται προς τον συγγραφέα. Οι απόψεις και τα συμπεράσματα που περιέχονται σε αυτό το έγγραφο εκφράζουν τον συγγραφέα και δεν πρέπει να ερμηνευθεί ότι αντιπροσωπεύουν τις επίσημες θέσεις του Χαροκόπειου Πανεπιστημίου.

**Στους παππούδες μου Σταύρο και Κώστα, στις γιαγιάδες μου Μαίρη και Αγαθή,**

**με αγάπη και αιώνια ευγνωμοσύνη.**

*Εις ευ φρονών μυρίων μη φρονούντων κρείττων εστί.*

**Πλάτων, 427-347 π.Χ., Φιλόσοφος**

**Μετάφραση: Ένας που σκέφτεται σωστά είναι καλύτερος από μύριους που δεν σκέφτονται**

## **ΕΥΧΑΡΙΣΤΙΕΣ**

Με την ολοκλήρωση της διπλωματικής μου εργασίας, θα ήθελα να ευχαριστήσω την οικογένεια μου για την αγάπη τους, την υποστήριξη τους και την πίστη τους σε εμένα.

Κατά κύριο λόγο όμως οφείλω να ευχαριστήσω τον επιβλέπων καθηγητή μου κ. Δαλάκα Βασίλειο και τον κ. Τσαδήμα Ανάργυρο που με υποστήριξαν καθ' όλη τη διάρκεια της διπλωματικής εργασίας. Αισθάνομαι πολύ τυχερός που στο διάστημα αυτό είχα πάντα τη σιγουριά της υλικής αλλά και της ηθικής βοήθειας που χρειαζόμουν για να προχωρήσω.

Αθήνα, Φεβρουάριος 2017

Νάκος - Κοτσιώνης Κωνσταντίνος

# ΠΙΝΑΚΑΣ ΠΕΡΙΕΧΟΜΕΝΩΝ

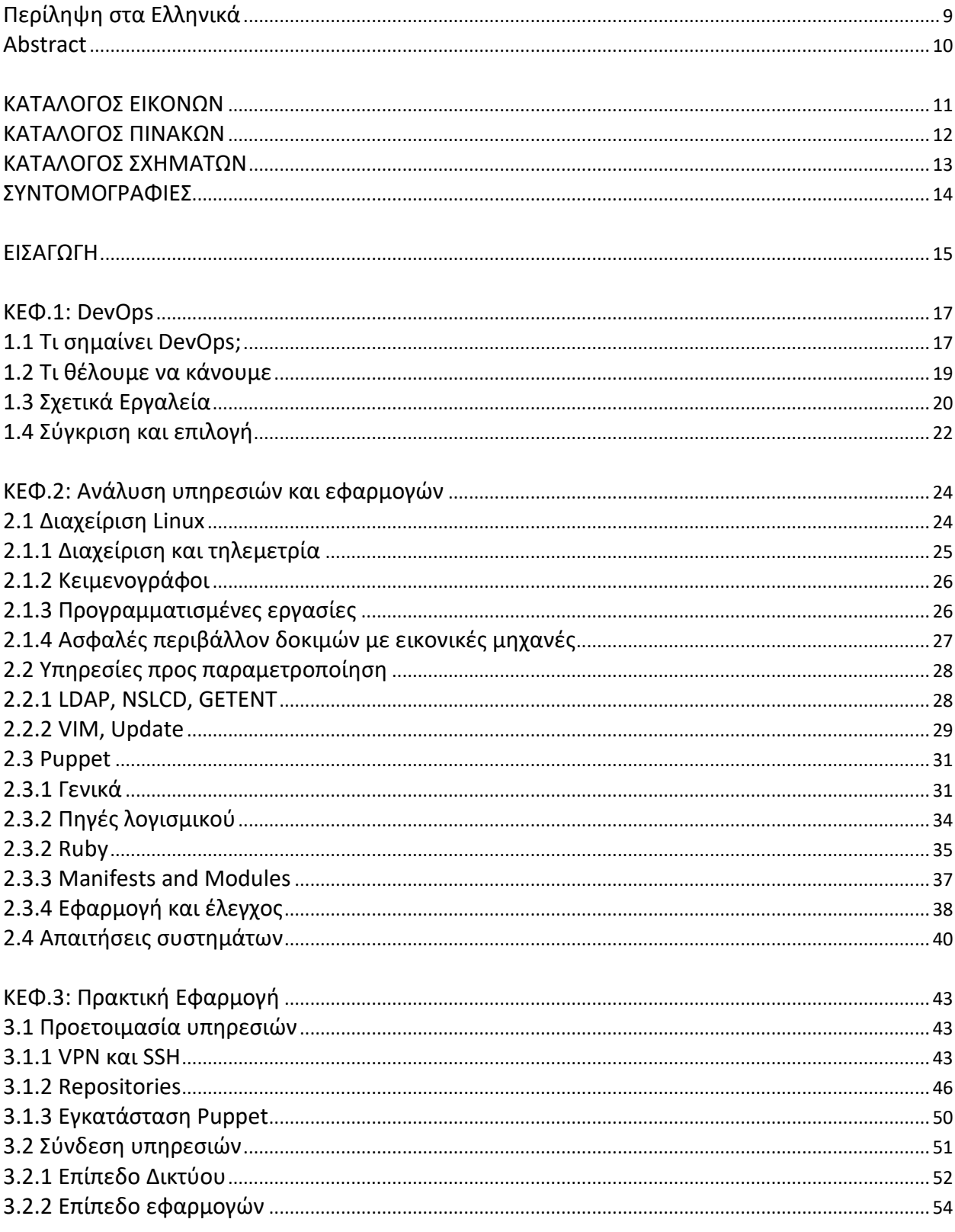

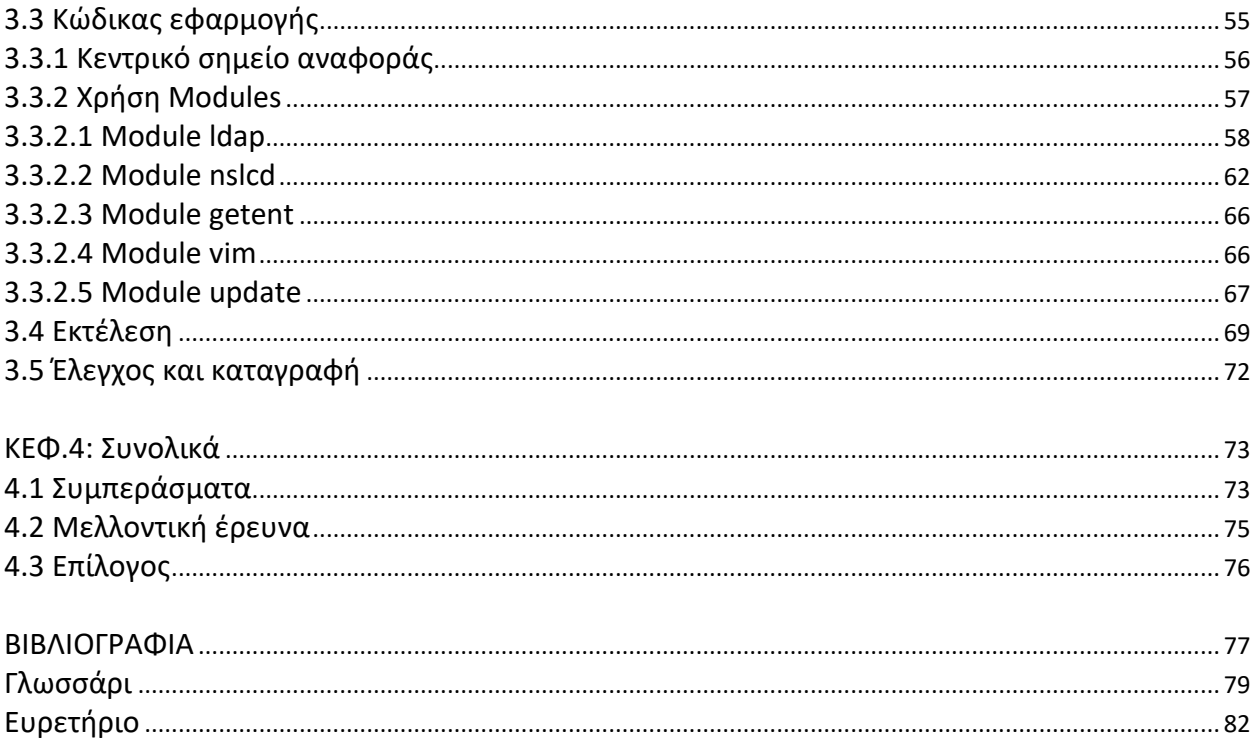

## **Περίληψη στα Ελληνικά**

<span id="page-8-0"></span>Η επιστήμη των υπολογιστών περιέχει πολλούς τομείς, σχεδόν όλοι όμως έχουν να κάνουν με την μερική ή ολική αυτοματοποίηση διαφόρων εργασιών. Η παραμετροποίηση και διαχείριση των υπολογιστών αποτελεί συχνά όμως μεγάλη ανάγκη και πρόκληση, ιδιαίτερα στις περιπτώσεις όπου το πλήθος των συσκευών είναι μεγάλο. Με αυτά τα δεδομένα αποφάσισα να ασχοληθώ με τις υπηρεσίες [DevOps](#page-78-1) και πιο συγκεκριμένα με την εφαρμογή του [Puppet](#page-78-2). Απώτερος σκοπός η εφαρμογή του [Puppet](#page-78-2) σε ένα από τα εργαστήρια του Χαροκοπείου πανεπιστημίου για την μαζική παραμετροποίηση των λειτουργικών συστημάτων των τερματικών.

Στο πρώτο κεφάλαιο γίνεται μια εισαγωγή στην έννοια [DevOps](#page-78-1) και στα εργαλεία που μπορούν να χρησιμοποιηθούν για σκοπούς και ανάγκες αυτοματοποίησης και παραμετροποίησης λειτουργικών συστημάτων σε φάρμες υπολογιστών και σε [Cloud](#page-79-0) συστήματα. Ακολουθεί η σύγκριση των εργαλείων αυτών και ο τρόπος εφαρμογής και προσέγγισης στο παρόν θέμα.

Στο δεύτερο κεφάλαιο λαμβάνει χώρα η ανάλυση των υπηρεσιών, των λειτουργικών συστημάτων που επρόκειτο να παραμετροποιηθούν καθώς και η κατανόηση αυτών. Επιπροσθέτως ακολουθεί μια εισαγωγή στη διαχείριση λειτουργικών συστημάτων [Linux](#page-78-3) μέσω [SSH,](#page-78-4) [VI](#page-79-1) και προγραμματισμένων εργασιών. Ακολουθεί η ανάλυση του [Puppet](#page-78-2) και των εργαλείων αυτού. Πιο συγκεκριμένα της γλώσσας προγραμματισμού [Ruby](#page-78-5) που εφαρμόζεται στο [Puppet](#page-78-2) αλλά και των εννοιών [manifests,](#page-78-6) [modules,](#page-78-7) [forge,](#page-78-8) [hiera](#page-78-9). Στο τελευταίο κομμάτι αυτού του κεφαλαίου περιγράφεται ο τρόπος δοκιμής του εργαλείου αυτού σε ένα περιβάλλον με εικονικές μηχανές.

Στο τρίτο κεφάλαιο βρίσκεται η πρακτική εφαρμογή για ένα συγκεκριμένο σενάριο όπου προσπαθούμε να αυτοματοποιήσουμε κάποιες από τις διεργασίες σε ένα εργαστήριο υπολογιστών του Τμήματος Πληροφορικής και Τηλεματικής. Παρουσιάζονται όλα της τα στάδια από την εγκατάσταση μέχρι και τα αποτελέσματα. Στο πρώτο στάδιο εξηγούνται όλα τα βήματα για την εγκατάσταση του εργαλείου αυτού τόσο στον διακομιστή όσο και στο τερματικό, με εικόνες και ανάλυση των εντολών. Η εγκατάσταση ολοκληρώνεται με την επιτυχή σύνδεση του διακομιστή με τα τερματικά. Ακολουθεί το κύριο κομμάτι της εργασίας όπου γίνεται εκτενής ανάλυση των λειτουργιών του [Puppet](#page-78-2) και της διαχείρισης αυτού ούτως ώστε να έχουμε το επιθυμητό αποτέλεσμα. Σε αυτό το σημείο αναλύεται ο τρόπος σκέψης και εξηγείται ο τρόπος προγραμματισμού των απαιτούμενων αρχείων για την παραμετροποίηση των υπηρεσιών [LDAP,](#page-78-10) [NSLCD](#page-78-11), την εγκατάσταση της εφαρμογής [VIM](#page-78-12) και φυσικά την αυτόματη ενημέρωση όλου του λειτουργικού συστήματος. Αυτό το κεφάλαιο κλείνει με την παρουσίαση των τρόπων επίβλεψης των αποτελεσμάτων μέσα από τα [logs](#page-79-2) του συστήματος.

Στο τέταρτο και τελευταίο κεφάλαιο παρουσιάζονται συνολικά τα αποτελέσματα της εφαρμογής και ορισμένα συμπεράσματα που προέκυψαν μέσα από την εφαρμογή. Εντέλει γίνεται μια αναφορά για μελλοντική έρευνα πάνω στο ίδιο τομέα με επιπρόσθετες υπηρεσίες, εργαλεία και εφαρμογή.

**Λέξεις κλειδιά:** αυτοματοποίηση, διαχείριση, προγραμματισμός, λειτουργικά συστήματα, έλεγχος

### **Abstract**

<span id="page-9-0"></span>Computer science has many aspects, but most of them have to do with total or partial automation. Modification and management of computers is a constant need, and a challenge on the situation where the terminal devices are many. Given the above i have decided to focus on [DevOps](#page-78-1) services and particularly on the implementation of [Puppet](#page-78-2) software. The final goal is to apply [Puppet](#page-78-2) on one of the Universities laboratories in needs of mass modification on the operating system of the terminals.

On first chapter, you will find an introduction for [DevOps](#page-78-1) and the tools that can be used for means and needs of automating modification on operating systems on large scale, including cloud systems. Followed by a comparison of these tools, approach method and application on the given subject.

On second chapter, takes place an analysis on the services that will be used, the operating systems that will be modified and their understanding. Additionally, an introduction takes place on managing [Linux](#page-78-3) operating systems via [SSH,](#page-78-4) [VI](#page-79-1) and scheduled tasks. Followed by an analysis on [Puppet](#page-78-2) and its tools. More precisely on the programming language, [Ruby](#page-78-5) that is used on [Puppet](#page-78-2) and the meaning of [manifests,](#page-78-6) [modules,](#page-78-7) [forge](#page-78-8) and [hiera.](#page-78-9) On the last part of this chapter you will find a description on the testing method of these tools on a virtual machine environment.

On third chapter lays the practical application for a specific scenario, where we try to automate some tasks on a computer laboratory of the Department of Informatics and Telematics. All stages from installation through the results are presented. On the first stage the installation of this tool on the server and the client are explained with images and command analysis. Installation is completed with the successful connection of the server with the terminals. What comes next is the main subject where the analysis of [Puppet](#page-78-2) operations takes place along with the management, so the desired result can occur. On this part the way of thinking is analyzed as well as the programming thinking for modifying the files needed for the services [LDAP](#page-78-10) and [NSLCD,](#page-78-11) the installation of [VIM](#page-78-12) application and an automated operating system [update.](#page-78-13) This chapter closes with the presentation of the ways to oversight the results through system [logs.](#page-79-2)

On the fourth and last chapter, there is a presentation of the total results of the application and the conclusion through them. On the final part a future reference takes place for research on the same sector with additional services, tools and application.

**Keywords:** puppet, devops, linux, automation, management

# ΚΑΤΑΛΟΓΟΣ ΕΙΚΟΝΩΝ

<span id="page-10-0"></span>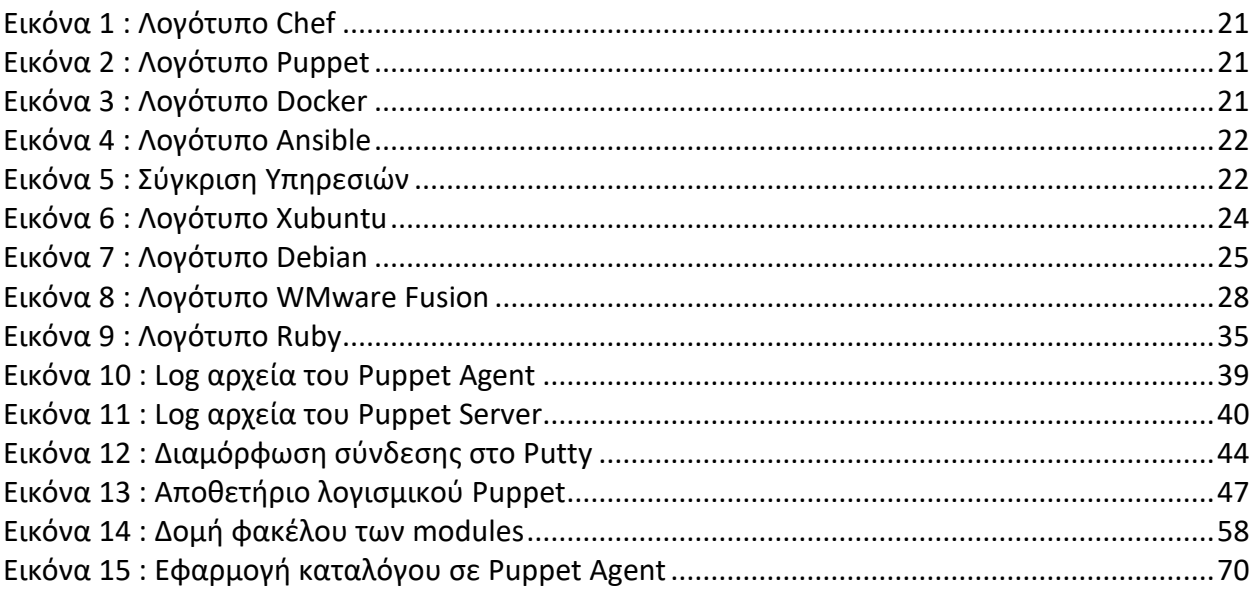

# **ΚΑΤΑΛΟΓΟΣ ΠΙΝΑΚΩΝ**

<span id="page-11-0"></span>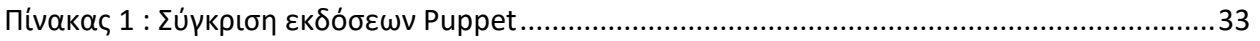

# **ΚΑΤΑΛΟΓΟΣ ΣΧΗΜΑΤΩΝ**

<span id="page-12-0"></span>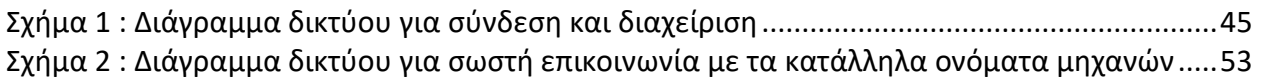

# **ΣΥΝΤΟΜΟΓΡΑΦΙΕΣ**

<span id="page-13-0"></span>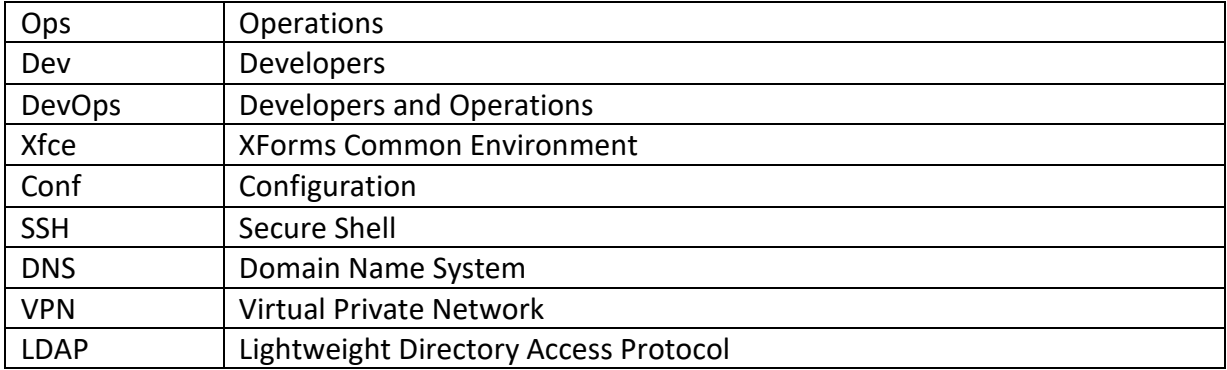

### <span id="page-14-0"></span>**ΕΙΣΑΓΩΓΗ**

Η πληροφορική στις μέρες μας εφαρμόζεται σε όλο και περισσότερους τομείς, με σκοπό την αυτοματοποίηση πολύπλοκων εργασιών και τον εκμηδενισμό του ενδεχομένου σφάλματος. Ο κάθε άνθρωπος σε αντίθεση με το παρελθόν πλέον είναι κάτοχος ενός ή και περισσότερων υπολογιστών, κάτι που μας κάνει να εξαρτώμαστε από αυτούς ολοένα και περισσότερο. Αποτελούν αναγκαίο εργαλείο διδασκαλίας και εκμάθησης και συχνά τους συναντούμε σε μεγάλος πλήθος μέσα σε εργαστήρια. Έτσι και στο Χαροκόπειο Πανεπιστήμιο οι ανάλογοι χώροι δέχονται κάθε μέρα πολλούς χρήστες. Σε ένα περιβάλλον με τόσους πολλούς χρήστες, οι απαιτήσεις για υπηρεσίες, ασφάλεια και παραμετροποίηση είναι αυξημένες. Ποιος είναι όμως ο καλύτερος τρόπος για να καλυφθούν αυτές οι ανάγκες; Η ομάδα των διαχειριστών όσο επαρκώς στελεχωμένη και να είναι πολλές φορές ίσως να μην είναι εφικτό να καλύψει άμεσα αυτές τις ανάγκες. Έτσι κρίνεται απαραίτητη η δημιουργία μίας υποδομής που θα αυτοματοποιεί συγκεκριμένες εργασίες για την άμεση παραμετροποίηση των υπολογιστών ενός εργαστηρίου. Επιπροσθέτως αυτοματοποιώντας αυτές τις εργασίες μπορεί να επιτευχθεί αύξηση της ασφάλειας των λειτουργικών συστημάτων και διασφάλιση της ορθής λειτουργίας τους.

### <span id="page-16-0"></span>**ΚΕΦ.1: DevOps**

Σε αυτό το κεφάλαιο αρχικά γίνεται μια εισαγωγή στις έννοιες και στα εργαλεία του κλάδου [DevOps](#page-78-1). Ακολουθεί μια σύντομη ανάλυση για τα εργαλεία αυτά και κλείνοντας η σύγκριση και επιλογή ενός από αυτά.

# <span id="page-16-1"></span>**1.1 Τι σημαίνει DevOps;**

Φανταστείτε τον Βασίλη, έναν εργαζόμενο σε μια εταιρία πληροφορικής με τομέα δράσης τον προγραμματισμό. Ο Βασίλης γράφει κώδικα για αυτή την επιχείρηση και συγκεκριμένα αναπτύσσει νέα προϊόντα , νέες επιλογές, ενημερώσεις ασφάλειας και επιδιορθώσεις στα ήδη υπάρχοντα. Ο Βασίλης πρέπει να περιμένει βδομάδες μέχρι το προϊόν της εργασίας του να βγει στην παραγωγή. Αυτή η καθυστέρηση αυξάνει την πίεση του ανταγωνισμού αφού οι ανταγωνιστές πολλές φορές το κάνουν πιο γρήγορα από την επιχείρηση που εργάζεται. Έτσι ο Βασίλης πρέπει να ακροβατεί μεταξύ παρελθοντικών, τωρινών και μελλοντικών εργασιών του. Όταν η εργασία του Βασίλη φτάνει στην παραγωγή πολλές φορές εμφανίζονται πολλά και διάφορα αναπάντεχα λάθη. Αυτό συνήθως συμβαίνει γιατί ο Βασίλης γράφει κώδικα σε ένα περιβάλλον προγραμματιστικό, κάτι που διαφέρει πολύ από ένα περιβάλλον παραγωγής.

Τώρα φανταστείτε τον Κώστα, έναν συνάδελφο του Βασίλη στην ίδια εταιρία στο τμήμα διαχείρισης λειτουργικών συστημάτων. Ο Κώστας είναι υπεύθυνος για την διαρκή λειτουργία των συστημάτων της επιχείρησης για την γραμμή παραγωγής. Ο αριθμός των διακομιστών που διαχειρίζεται ο Κώστας αυξάνεται συνεχώς αφού η επιχείρηση συνεχίζει να παράγει νέα προϊόντα και οι καταναλωτές χρησιμοποιούν όλο και περισσότερο τι υπηρεσίες της επιχείρησης. Αυτή η αύξηση του αριθμού των διακομιστών δημιουργεί πολλές προκλήσεις και για τον Κώστα, αφού τα εργαλεία που χρησιμοποιεί για να διαχειρίζεται τους διακομιστές μερικές φορές μπορούν να αποδειχτούν ανεπαρκή για ένα μεγαλύτερο πλήθος διακομιστών. Αυτό επηρεάζει πώς ένα νέο κομμάτι κώδικα μπορεί να εφαρμοστεί πάνω στο παραγωγικό περιβάλλον. Συνήθως έναν νέο κομμάτι κώδικα πρέπει να δεχτεί τροποποιήσεις για να μπορέσει να ενσωματωθεί στην παραγωγή. Έτσι για να υπάρχει μια ισορροπία απαιτείται η παρουσία ενός χρονοδιαγράμματος εφαρμογής νέου κώδικα στην παραγωγή και για παράδειγμα, ότι αυτό μπορεί να γίνεται μόνο μια φορά τον μήνα. Είναι ευθύνη του Κώστα να ταιριάξει το νέο κομμάτι κώδικα στην παραγωγή καθώς και η διάγνωση σφαλμάτων και προβλημάτων σχετικά με αυτό και έτσι πολλές φορές ο Κώστας αισθάνεται σαν του έχουν πετάξει ένα κομμάτι κώδικα από το τμήμα του προγραμματισμού και πρέπει αυτός μόνος του να βγάλει την άκρη.

Οπότε τι θα μπορούσε να γίνει έτσι ώστε να βοηθηθεί η κατάσταση του Κώστα και του Βασίλη και να μπορέσουν να εργαστούν με έναν πιο αποδοτικό τρόπο; Στην ουσία και οι δύο θέλουν το ίδιο πράγμα που θέλει και η επιχείρηση, δηλαδή ευτυχισμένους τελικούς χρήστες. Για να το επιτύχουν αυτό θα μπορούσαν να εργάζονται μαζί ταυτόχρονα, θα μπορούσαν να προσπαθήσουν να σκέφτονται και να ενεργούν συλλογικά, να καταργήσουν τα τμήματα που τους διαχωρίζουν και να μοιραστούν την ευθύνη. Η αγγλική λέξη για τον Διαχειριστή λειτουργιών είναι Operation ή [Ops](#page-13-0) και για τον Προγραμματιστή είναι Developer ή [Dev,](#page-13-0) αναζητείται δηλαδή η ένωση αυτών των δύο σε ένα. Κάπως έτσι δημιουργήθηκε ο όρος [DevOps.](#page-78-1)

Άρα [DevOps](#page-78-1) είναι η ένωση διαχειριστών και προγραμματιστών, έτσι ώστε να υπάρξει βελτίωση συνεργασίας και παραγωγικότητας μέσω αυτοματοποιημένων υποδομών, χρονοδιαγραμμάτων και συνεχούς καταμέτρησης της απόδοσης των εφαρμογών [1].

Σε μια ομάδα [DevOps](#page-78-1) σκοπός είναι η αυτοματοποίηση όλων των εργασιών, η αυτοματοποίηση του κώδικα ελέγχου, των χρονοδιαγραμμάτων και των εγκαταστάσεων. Το πλεονέκτημα βρίσκεται στο κοινό πεδίο δράσης και εφαρμογής των εργασιών. Με μικρότερα

18

κομμάτια κώδικα και ταχύτερη εφαρμογή μπορεί να επιτευχθεί πολύ μεγαλύτερη παραγωγικότητα, αποδοτικότητα και έλεγχος, χωρίς προβλήματα.

## <span id="page-18-0"></span>**1.2 Τι θέλουμε να κάνουμε**

Συχνά συναντούμε χώρους ειδικά διαμορφωμένους με μεγάλο πλήθος ηλεκτρονικών υπολογιστών, που φιλοξενούν πολλούς χρήστες. Οι χρήστες αυτοί μπορεί να έχουν διαφορετικές απαιτήσεις όσον αφορά την χρήση από τα συστήματα αυτά. Ένας τέτοιος χώρος είναι και τα εργαστήρια υπολογιστών στα πανεπιστήμια.

Το πεδίο εφαρμογής της διπλωματικής αυτής είναι το εργαστήριο κοινής χρήσης υπολογιστών στον δεύτερο όροφο του Χαροκοπείου πανεπιστημίου. Το εργαστήριο αποτελείται από περίπου 35 υπολογιστές ίδιου τύπου. Καθημερινά μεγάλος πλήθος φοιτητών επισκέπτονται τον χώρο αυτό για να παρακολουθήσουν μαθήματα, να εκτελέσουν έρευνα καθώς και να ικανοποιήσουν τις προσωπικές τους ανάγκες για κοινή χρήση. Όπως γίνεται αντιληπτό η χρήση και οι χρήστες ποικίλουν και έτσι οι απαιτήσεις των δυνατοτήτων αυτών των υπολογιστών είναι αυξημένες. Οι χρήστες θα πρέπει να έχουν πρόσβαση, μόνο στα απαραίτητα και διαθέσιμα στοιχεία σύμφωνα με τα πρότυπα. Για μία τέτοιου είδους ανάγκη η χρήση υπηρεσιών ενεργού καταλόγου είναι απαραίτητη [31]. Τι γίνεται όμως στην περίπτωση που το λειτουργικό σύστημα δεν είναι [Windows](#page-79-3) αλλά [Linux](#page-78-3); Ακόμα και σε αυτή την περίπτωση υπάρχουν τα ανάλογα προγράμματα εφαρμογής των υπηρεσιών αυτών. Το λειτουργικό σύστημα των υπολογιστών αυτών είναι της διανομής Χubuntu και για την εφαρμογή υπηρεσιών ενεργού καταλόγου, γίνεται χρήση του πρωτοκόλλου [LDAP](#page-78-10) μέσω proxy cache [30]. Τι γίνεται όμως όταν η μοναδική IP διεύθυνση του Open[LDAP](#page-78-10) διακομιστή που χρησιμοποιεί αλλάξει; Τι γίνεται όταν θέλουμε να εγκαταστήσουμε ένα νέο λογισμικό; Τι γίνεται όταν θέλουμε να περάσουμε ενημερώσεις; Πριν από λίγα χρόνια η απάντηση θα ήταν η εκτέλεση των απαραίτητων ενεργειών για την παραμετροποίηση και ενημέρωση των απαιτούμενων

προγραμμάτων και αρχείων σε κάθε ένα από τα μηχανήματα ξεχωριστά. Αυτό όμως δεν είναι απαραίτητο αφού όλη αυτή η διαδικασία μπορεί να αυτοματοποιηθεί με την χρήση των κατάλληλων εφαρμογών.

Σκοπός αυτής της διπλωματικής είναι η παραμετροποίηση των απαιτούμενων αρχείων που στην περίπτωσή μας είναι τα ldap.conf, nslcd.conf, επανεκκίνηση των διεργασιών [LDAP](#page-78-10) και [NSLCD,](#page-78-11) η εγκατάσταση της εφαρμογής [VIM](#page-78-12) και η εγκατάσταση των τελευταίων ενημερώσεων λογισμικού σε λειτουργικό σύστημα [Linux](#page-78-3)[-Xubuntu](#page-79-4) με την χρήση κάποιου λογισμικού αυτόματης εφαρμογής κώδικα.

## <span id="page-19-0"></span>**1.3 Σχετικά Εργαλεία**

Τα εργαλεία ποικίλουν, όμως ποιες είναι οι διαφορές τους; Ποιο εργαλείο θα ήταν καλύτερο να χρησιμοποιήσουμε για τον σκοπό μας; Ας αναλύσουμε το κάθε εργαλείο ξεχωριστά.

#### ● [Chef](#page-78-14)

Το [Chef](#page-78-14) είναι ένα εργαλείο αυτοματοποίησης, προϊόν της εταιρίας [Chef](#page-78-14) παλαιότερα γνωστή και ως Opscode. Διαθέτει και ανοιχτή, χωρίς χρέωση έκδοση αλλά και επί πληρωμή που προσφέρει επιπλέον υπηρεσίες. Έχει πολλά βοηθητικά προγράμματα και μεγάλη κοινότητα υποστήριξης. Οι εφαρμογές του δεν χωρίζονται σύμφωνα με τις εκδόσεις λειτουργικού συστήματος που θα εφαρμοστούν αλλά σε διακομιστή, πελάτη και βοηθητικών υποπρογραμμάτων [2].

20

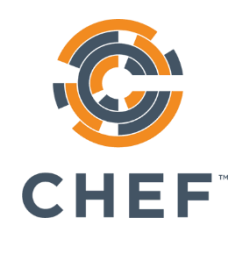

*Εικόνα 1 : Λογότυπο Chef*

#### <span id="page-20-0"></span>**[Puppet](#page-78-2)**

Το [Puppet](#page-78-2) αποτελεί μαζί με το [Chef](#page-78-14) ένα από τα πρωτοπόρα προγράμματα στον χώρο του. Διαθέτει και αυτό ανοιχτή και χωρίς χρέωση έκδοση καθώς και επί πληρωμή. Εδώ αξίζει να αναφέρουμε ότι το [Puppet](#page-78-2) προσφέρει την εμπορική του έκδοση δωρεάν για διαχείριση μέχρι και δέκα μηχανημάτων. Η κοινότητα του είναι πολύ μεγάλη και διαθέτει τεράστιες βιβλιοθήκες με έτοιμα για χρήση [modules](#page-78-7). Διαθέτει μεγάλη γκάμα προγραμμάτων ανάλογα και με τον τύπο και την έκδοση του λειτουργικού συστήματος που πρόκειται να εφαρμοστεί. Βασίζεται και αυτό στο μοντέλο Πελάτη- Διακομιστή και είναι αρκετά ευέλικτο [3].

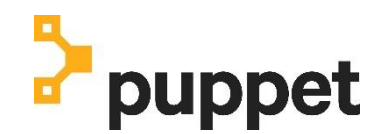

*Εικόνα 2 : Λογότυπο Puppet*

#### <span id="page-20-1"></span>**[Docker](#page-78-15)**

Το [Docker](#page-78-15) εστιάζει περισσότερο σε [Cloud](#page-79-0) υπηρεσίες και πλατφόρμες εφαρμογής. Είναι αρκετά ποιο ελαφρύ και σε σχέση με τα υπόλοιπα όσον αφορά τις απαιτήσεις του. Περιλαμβάνει και ελεύθερη χωρίς χρεώσεις έκδοση αλλά και επί πληρωμή [4].

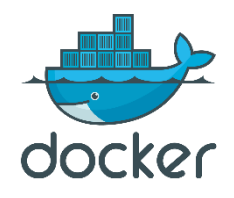

*Εικόνα 3 : Λογότυπο Docker*

<span id="page-20-2"></span>**[Ansible](#page-78-16)** 

Όπως και τα προηγούμενα έτσι και το [Ansible](#page-78-16) περιλαμβάνει και ελεύθερη αλλά και εμπορική έκδοση. Βασίζεται σε μία κεντρική πλατφόρμα διαχείρισης και εστιάζει περισσότερο σε κοινές και παραγωγικές διαδικασίες [5].

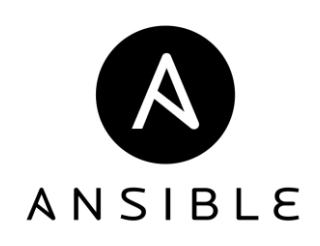

*Εικόνα 4 : Λογότυπο Ansible*

# <span id="page-21-1"></span><span id="page-21-0"></span>**1.4 Σύγκριση και επιλογή**

Όπως γίνεται αντιληπτό ο κλάδος περιέχει πολλά εργαλεία με διάφορες εφαρμογές. Τα πιο ευρέος διαδεδομένα εργαλεία αυτοματοποίησης εφαρμογής κώδικα παραμετροποίησης όμως σύμφωνα με τις αναζητήσεις είναι κατά σειρά το [Chef,](#page-78-14) [Puppet,](#page-78-2) [Docker](#page-78-15) και [Ansible](#page-78-16) [6].

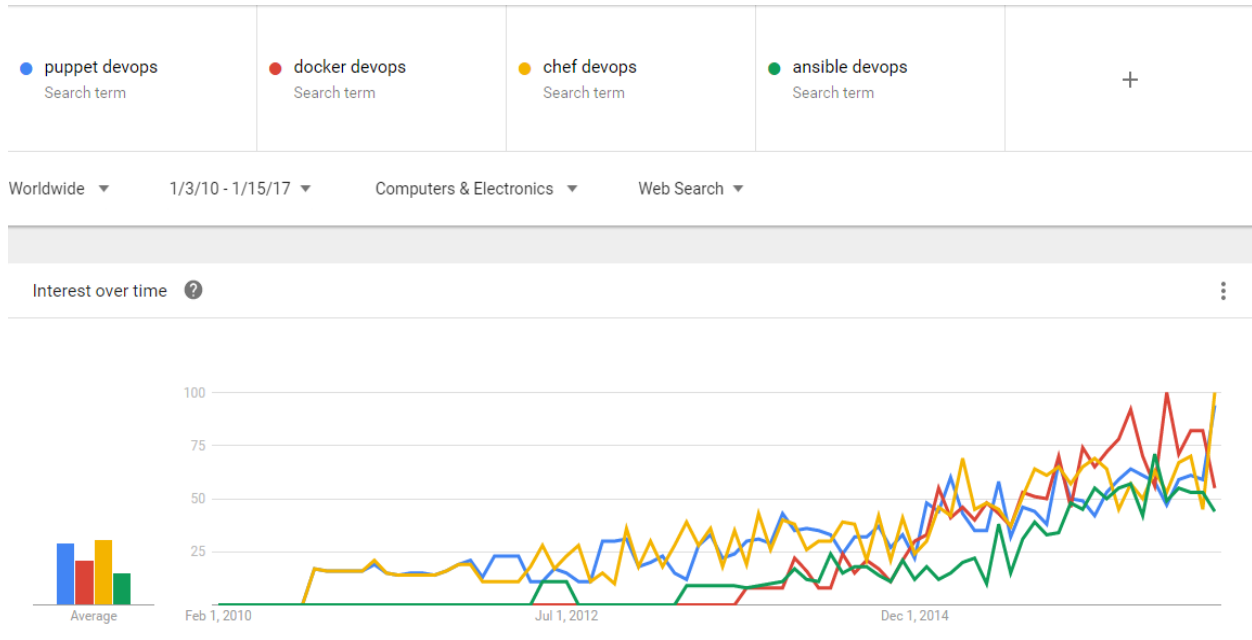

<span id="page-21-2"></span>*Εικόνα 5 : Σύγκριση Υπηρεσιών*

Λαμβάνοντας υπόψιν τα ιδιαίτερα χαρακτηριστικά του κάθε λογισμικού, το [Puppet](#page-78-2) και το [Chef](#page-78-14) θα μπορούσαν και τα δύο να αποτελούν μια πολύ καλή λύση για τον σκοπό αυτής της διπλωματικής εργασίας. Ανάμεσα σε αυτά τα δύο όμως η ελεύθερη προς χρήση έκδοση του [Puppet](#page-78-2) είναι αρκετά ποιο πλούσια και ευέλικτη στην χρήση της. Το [Puppet](#page-78-2) έχει τεράστια κοινότητα υποστήριξης και υποστηρίζεται από πάρα πολλές πλατφόρμες. Μπορεί να αποτελέσει κατάλληλο εργαλείο τόσο για μια απλή αυτοματοποίηση εφαρμογής παραμετροποιήσεων και ενημερώσεων όσο και για μια ποιο εξειδικευμένη εφαρμογή κώδικά με ιδιαίτερα χαρακτηριστικά. Για μια εφαρμογή σε λειτουργικά συστήματα όπου η διανομή βασίζεται σε [Debian](#page-79-5) [Linux](#page-78-3) είναι καλύτερο από όλα τα υπόλοιπα, διότι απευθύνεται περισσότερο προς αυτά και ταυτόχρονα υποστηρίζεται περισσότερο από αυτά [3].

## <span id="page-23-0"></span>**ΚΕΦ.2: Ανάλυση υπηρεσιών και εφαρμογών**

Σε αυτό το κεφάλαιο αναλύονται όλες οι υπηρεσίες οι οποίες θα τροποποιηθούν στα τερματικά, καθώς και αυτές που θα χρησιμοποιηθούν για την επεξεργασία, εγκατάσταση και διαχείριση αυτών. Στο τελευταίο κομμάτι του κεφαλαίου παρουσιάζεται η μέθοδος λειτουργίας του [Puppet.](#page-78-2)

## <span id="page-23-1"></span>**2.1 Διαχείριση Linux**

Συχνά η τροποποίηση των λειτουργικών συστημάτων για τα οποία δεν υπάρχει επαρκής γνώση μπορεί να προκαλέσει προβλήματα. Έτσι σε αυτό το σημείο γίνεται μια αναφορά σε αυτά που θα χρησιμοποιηθούν και στον τρόπο διαχείρισης τους.

Όπως έχει προαναφερθεί και στο πρώτο κεφάλαιο τα τερματικά λειτουργούν με λειτουργικό σύστημα [Xubuntu](#page-79-4) [7], το οποίο είναι βασισμένο σε [Debian](#page-79-5) διανομή [Linux](#page-78-3) και απλά χρησιμοποιεί έναν διαφορετικό τρόπο παρουσίασης και διεπαφής με τον χρήστη, το [Xfce](#page-13-0) [8].

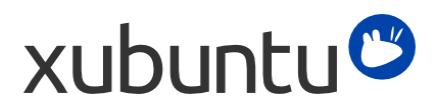

*Εικόνα 6 : Λογότυπο Xubuntu*

<span id="page-23-2"></span>Για τις ανάγκες του διακομιστή θα χρησιμοποιηθεί μια εικονική μηχανή από τις ήδη υπάρχουσες στην υποδομή του ιδρύματος, με λειτουργικό σύστημα [Debian](#page-79-5) [9].

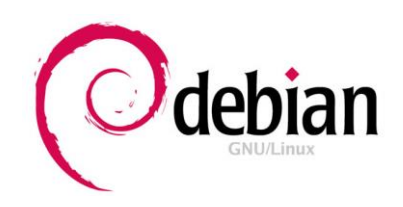

#### *Εικόνα 7 : Λογότυπο Debian*

<span id="page-24-1"></span>Πρόκειται για αρίστης ποιότητας και αξιοπιστίας λειτουργικά συστήματα διαρκώς ενημερωμένα και ανανεωμένα στο χώρο. Ένα λειτουργικό σύστημα όμως απαρτίζεται από πολλά προγράμματα και λειτουργίες, όμως στην παρούσα εργασία χρειάζονται μόνο μερικά από αυτά. Χωρίζοντας τους τομείς δράσης, προκύπτουν δύο σημεία εφαρμογής. Το ένα βρίσκεται στα τερματικά μηχανήματα μέσα στο εργαστήριο και το δεύτερο στον διακομιστή. Για τις ανάγκες διαχείρισης των συστημάτων είναι απαραίτητη μία εφαρμογή που να επιτρέπει την ενεργή εκτέλεση εντολών πάνω σε αυτό. Όλες οι υπηρεσίες διαθέτουν αρχεία ρυθμίσεων για την παραμετροποίηση τους και συνήθως στην μορφή [conf](#page-13-0). Για την παραμετροποίηση αυτών θα πρέπει να χρησιμοποιηθεί ένας κειμενογράφος. Ένα κομμάτι της αυτοματοποίησης των εφαρμογών απαιτεί την χρήση μιας εφαρμογής προγραμματισμένων ενεργειών. Η φυσική παρουσία όμως για τις ανάγκες διαχείρισης των συστημάτων αυτών δεν είναι πάντοτε εφικτή. Έτσι απαιτείται και η χρήση μιας εφαρμογής για απομακρυσμένη διαχείριση.

# <span id="page-24-0"></span>**2.1.1 Διαχείριση και τηλεμετρία**

Τα λειτουργικά συστήματα που χρησιμοποιούνται περιλαμβάνουν σχεδόν την ίδια γκάμα προγραμμάτων. Έτσι για τις ανάγκες διαχείρισης θα μπορούσε σε όλες τις περιπτώσεις να χρησιμοποιηθεί η εφαρμογή Terminal. Ταυτόχρονα όμως πρέπει να χρησιμοποιηθεί και μια εφαρμογή για διαχείριση εξ αποστάσεως. Θα μπορούσε να χρησιμοποιηθεί μία εφαρμογής τηλεμετρίας με την δυνατότητα υποστήριξης γραφικού περιβάλλοντος, όμως αυτό θα απορροφούσε αρκετούς πόρους από το σύστημα κάτι που δεν είναι πάντοτε επιθυμητό.

Όλες όμως αυτές οι ανάγκες μπορούν να καλυφθούν με την χρήση ενός και μόνο πρωτοκόλλου με την ονομασία [SSH](#page-78-4). Πρόκειται για ένα πρωτόκολλο επικοινωνίας βασισμένο σε αρχιτεκτονική Πελάτη - Εξυπηρετητή που επιτρέπει την διαχείριση του λειτουργικού συστήματος από απόσταση με την χρήση γραμμής εντολών. Ιδιαίτερα διάσημο για την ασφάλεια του και την αξιοπιστία του μπορεί να προσφέρει διαχείριση μέσω δικτύου για λειτουργικά συστήματα κυρίως [Linux](#page-78-3) [10].

### <span id="page-25-0"></span>**2.1.2 Κειμενογράφοι**

Κάθε λογισμικό διαθέτει αρχεία απαραίτητα για την λειτουργία του και ένα από αυτά πολλές φορές έχει την ονομασία του λογισμικού και ακολουθείται από την κατάληξη .[conf.](#page-13-0) Πρόκειται για αρχεία με ιδιαίτερη σημασία καθώς περιέχουν συγκεντρωμένη την πληροφορία ρυθμίσεων λειτουργίας για το εκάστοτε λογισμικό. Αυτά τα αρχεία περιέχουν κείμενο που ορίζει την κάθε διαθέσιμη για παραμετροποίηση παράμετρο. Έτσι η χρήση ενός λογισμικού διαχείρισης αρχείων κειμένου είναι απαραίτητη.

Οι επιλογές είναι αρκετές αλλά μια από τις παλαιότερες και πολύ αξιόπιστες είναι το [VI](#page-79-1). Πολύ γνωστή και συνήθως πάντα διαθέσιμη σε κάθε περιβάλλον [11]. Το συγκεκριμένο εργαλείο έχει κάποιες ιδιαιτερότητες στην χρήση του, που σε κάποιο ανάλογο του να μην υπάρχουν. Όμως αποτελεί συχνά την καλύτερη επιλογή λόγο της άμεσης διαθεσιμότητας του και αξιοπιστίας του.

# <span id="page-25-1"></span>**2.1.3 Προγραμματισμένες εργασίες**

Πέραν του βασικού λογισμικού [\(Puppet](#page-78-2)) που θα χρησιμοποιηθεί για την αυτοματοποίηση, είναι απαραίτητη και η χρήση ενός ακόμα που να προσφέρει την δυνατότητα προγραμματισμένων διεργασιών με χρονοδιάγραμμα. Αυτό συμβαίνει διότι πρέπει με κάποιο τρόπο να οριστεί από την μεριά των υπολογιστών του εργαστηρίου, μια αυτόματη διαδικασία εκτέλεσης των απαραίτητων εντολών για την εκκίνηση των εργασιών ενημέρωσης αυτών από το [Puppet.](#page-78-2)

Για τις ανάγκες αυτές επιλέχθηκε το [Cron](#page-79-6). Πρόκειται για μια υπηρεσία που εφαρμόζει αυτόματα συγκεκριμένες και προκαθορισμένες εργασίες με βάση ένα προκαθορισμένο χρονοδιάγραμμα. Η χρήση του είναι εφικτή μόνο σε λειτουργικά συστήματα τύπου [Linux](#page-78-3) και συνήθως υπάρχει ήδη διαθέσιμο σε σχεδόν όλες τις διανομές [12].

## <span id="page-26-0"></span>**2.1.4 Ασφαλές περιβάλλον δοκιμών με εικονικές μηχανές**

Το [Puppet](#page-78-2) αποτελεί ένα πολύ ισχυρό εργαλείο το οποίο μπορεί να "επισκευάσει" πολύ γρήγορα ένα μεγάλο πλήθος λειτουργικών συστημάτων αλλά μπορεί και πολύ γρήγορα να το καταστρέψει.

Για τον λόγο αυτό η εξοικείωση με το εργαλείο αυτό κρίνεται αναγκαία μέσω πειραματικών δοκιμών. Ένα πολύ ασφαλές, αξιόπιστο και εύχρηστο περιβάλλον χρήσης θα ήταν μια εικονική μηχανή. Έτσι με χρήση της εφαρμογής [VMWare Fusion](#page-79-7) [21] σε περιβάλλον λειτουργικού συστήματος OSX [22], δημιουργήθηκαν δύο εικονικές μηχανές με λειτουργικό σύστημα [Linux](#page-78-3) [Debian](#page-79-5) στην πρώτη, για τις ανάγκες του εξυπηρετητή και [Linux](#page-78-3) [Xubuntu](#page-79-4) στην δεύτερη, για του πελάτη.

27

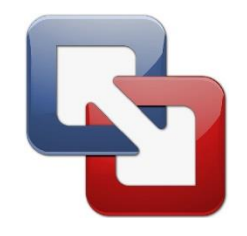

*Εικόνα 8 : Λογότυπο WMware Fusion*

<span id="page-27-2"></span>Η επιλογή λειτουργικού συστήματος δεν ήταν καθόλου τυχαία αλλά ανάλογη του πραγματικού περιβάλλοντος εφαρμογής μέχρι και στην έκδοση του λειτουργικού συστήματος. Με την τεχνολογία αυτή υπάρχει το πλεονέκτημα του [snapshot](#page-79-8) που προσφέρει μεγαλύτερη ευελιξία στις δοκιμές, αφού μπορεί πολύ εύκολα και γρήγορα να εκτελεστεί επαναφορά του λειτουργικού συστήματος σε μία παλαιότερη κατάσταση του.

# <span id="page-27-0"></span>**2.2 Υπηρεσίες προς παραμετροποίηση**

Όπως στα λειτουργικά συστήματα έτσι και στις υπηρεσίες τους η τροποποίηση τους όταν δεν υπάρχει επαρκής γνώση μπορεί να προκαλέσει σφάλματα και δυσκολίες πολλές. Έτσι σε αυτό το σημείο γίνεται αναφορά στις υπηρεσίες που θα τροποποιηθούν στα τερματικά του εργαστηρίου.

# <span id="page-27-1"></span>**2.2.1 LDAP, NSLCD, GETENT**

Ένας από τους πιο αποδοτικούς τρόπους μαζικής διαχείρισης τερματικών σε μεγάλο πλήθος είναι οι υπηρεσίες αυθεντικοποίησης. Πρόκειται για υπηρεσίες όπου ο κάθε χρήστης διαθέτει μια ταυτότητα ή αλλιώς λογαριασμό χρήστη στον διακομιστή την οποία μπορεί να χρησιμοποιήσει για να συνδεθεί σε κάθε τερματικό. Η ταυτότητα αυτή περιέχει όλες τις πληροφορίες για το ιστορικό χρήσης και απαιτήσεις του χρήστη αυτής.

Το πρωτόκολλο που προσφέρει αυτή την υπηρεσία σε περιβάλλον [Linux](#page-78-3), είναι το [LDAP.](#page-78-10) Το πρωτόκολλο βρίσκεται ήδη σε λειτουργία στα συγκεκριμένα τερματικά, υπάρχει όμως η ανάγκη τροποποίησης του λόγο αλλαγών στον εξοπλισμό διαχείρισης. Για την παραμετροποίηση της υπηρεσίας αυτής απαιτείται η εισαγωγή των κατάλληλων παραμέτρων στο αρχείο ldap.conf. Το αρχείο αυτό κατά την εγκατάσταση τοποθετείται στην τοποθεσία /etc/ldap/ [13].

Στο ρόλο εφαρμογής του [LDAP](#page-78-10) υπάρχει και η διεργασία ή αλλιώς daemon με την ονομασία [NSLCD](#page-78-11). Η βασική του λειτουργία είναι να κάνει ερωτήματα στον διακομιστή που έχει οριστεί [14]. Το [NSLCD](#page-78-11) όμως διαθέτει και αυτό αρχείο κατάλληλο για την διαμόρφωση του. Το αρχείο αυτό ονομάζεται ανάλογα nslcd.conf και βρίσκεται στον φάκελο /etc/ .

Η τρίτη λειτουργία που θα πρέπει να εκτελεστεί αφορά την χρήση του [Getent.](#page-78-17) Πρόκειται για ένα πρόγραμμα ανάκτησης στοιχείων λογαριασμών χρηστών [15].

Συνολικά θα πρέπει να εισαχθούν οι απαραίτητες πληροφορίες για την παραμετροποίηση του [LDAP,](#page-78-10) [NSLCD](#page-78-11) στα αρχεία διαμόρφωσης τους και να εκτελεστεί μια εντολή για την ανάκτηση την λίστας που θα περιέχει τους λογαριασμούς που έχουν καταγραφεί σε κάθε σύστημα. Στην περίπτωση λειτουργίας όμως σε [Linux](#page-78-3) μια παραμετροποίηση για να λειτουργήσει απαιτείται η επανεκκίνηση των συγκεκριμένων υπηρεσιών στο σύστημα. Έτσι μετά την αλλαγή των αρχείων /etc/ldap/ldap.conf και /etc/nslcd.conf θα πρέπει να εκτελεστούν οι απαραίτητες εντολές αυτόματα στο τερματικό για την επανεκκίνηση των υπηρεσιών και ύστερα να γίνει η καταγραφή της λίστας χρηστών.

#### <span id="page-28-0"></span>**2.2.2 VIM, Update**

29

Μία ακόμα συχνή απαίτηση σε ένα τέτοιο περιβάλλον όπως το εργαστήριο του Τμήματος Πληροφορικής και Τηλεματικής, είναι η διαθεσιμότητα νέων υπηρεσιών. Μια υπηρεσία που δεν υπήρχε πριν διαθέσιμη από την εγκατάσταση του λειτουργικού συστήματος, είναι ο γνωστός κειμενογράφος [VIM](#page-78-12) [16]. Ένα από τα πλεονεκτήματα των λειτουργικών συστημάτων που είναι βασισμένα σε [Debian](#page-79-5) διανομή, είναι η ύπαρξη της υπηρεσίας Aptitude [17]. Μέσω αυτής ο διαχειριστής του συστήματος μπορεί να έχει άμεσα πρόσβαση σε μεγάλος πλήθος λογισμικού. Υπηρεσία πολύ γνωστή σε χρήστες εξοικειωμένους σε αυτού του είδους διανομές. Για παράδειγμα η χρήση της μέσω της γραμμής εντολών για την εγκατάσταση του [VIM](#page-78-12) είναι :

#### *apt-get install vim*

Η υπηρεσία αναγνωρίζει την αίτηση και το περιεχόμενο αυτής ενώ προσφέρει αυτόματα και την εγκατάσταση των ενδεχομένως επιπλέον απαιτούμενων προγραμμάτων για την λειτουργία του. Μπορεί να διαχειριστεί όχι μόνο αιτήσεις εγκατάστασης αλλά και απεγκατάστασης και αυτόματης ενημέρωσης και αφαίρεσης πεπαλαιωμένου λογισμικού.

Σαν τελευταίος στόχος έχει οριστεί και η ενημέρωση όλου του λειτουργικού συστήματος. Ένα πλήρως ενημερωμένο σύστημα παρέχει και καλύτερη ασφάλεια αλλά και αξιοπιστία. Το Aptitude μπορεί να προσφέρει και αυτή την δυνατότητα, καθώς διαθέτει αυτόματη ενημέρωση στην τελευταία έκδοση κάθε λογισμικού που περιλαμβάνει το λειτουργικό σύστημα. Ένα παράδειγμα χρήσης του για την συγκεκριμένη λειτουργία θα ήταν :

- *1. apt-get update*
- *2. apt-get upgrade*

Κατά την πρώτη εντολή ενημερώνει τους τοπικούς του καταλόγους με όλες τις διαθέσιμες εκδόσεις για όλα τα προγράμματα που διαθέτει και κατά την δεύτερη εκτελεί την λήψη και εγκατάσταση αυτών.

## <span id="page-30-0"></span>**2.3 Puppet**

Ακολουθεί μια εισαγωγή στο [Puppet](#page-78-2), των εργαλείων και λειτουργιών του. Κάπου εδώ αξίζει να σημειωθούν μερικές φράσεις που χρησιμοποιεί η εταιρία στον επίσημο ιστότοπο της για να περιγράψει τις δυνατότητες του λογισμικού που προσφέρει [3].

- *"Το πιο σύντομο μονοπάτι για καλύτερο λογισμικό" (Ελεύθερη μετάφραση)*
- *"Αν έχει IP τότε μπορεί να διαχειριστεί" (Ελεύθερη μετάφραση)* Δύο φράσεις που υπόσχονται πολλά για τις δυνατότητες αυτού του λογισμικού.

## <span id="page-30-1"></span>**2.3.1 Γενικά**

Το [Puppet](#page-78-2) όπως έχει προαναφερθεί και στο πρώτο κεφάλαιο αποτελεί ένα εργαλείο αυτοματοποίησης λειτουργιών παραμετροποίησης σε λειτουργικά συστήματα. Ένα λογισμικό με πολλές εφαρμογές και πολύ έρευνα στο ελεύθερο λογισμικό που τρέχει [18].

31 Στον ιστότοπο της εταιρίας θα βρούμε δύο εκδόσεις για το λογισμικό αυτό. Η πρώτη έκδοση είναι το [Puppet](#page-78-2) Enterprise και πρόκειται για μία έκδοση λογισμικού επί πληρωμή. Διατίθεται δωρεάν για 10 κόμβους ή αλλιώς για δέκα μηχανήματα και έπειτα απαιτεί την ανάλογη χρέωση. Μια μικρή επιχείρηση σε περίπτωση εφαρμογής του [Puppet](#page-78-2) ίσως να προτιμούσε αυτή την έκδοση αφού περιέχει πολλά εργαλεία έτοιμα προς εφαρμογή που προσφέρουν ευκολία στην χρήση, παρακολούθηση και συλλογή στατιστικών στοιχείων. Όλα αυτά σε αντίθεση με την δεύτερη έκδοση που αποτελεί και το "κορμό" του [Puppet](#page-78-2) και ονομάζεται Open [Puppet](#page-78-2). Πρόκειται για το ανοιχτό, ελεύθερο, και δωρεάν προς χρήση λογισμικό. Προφανώς και όλα τα επιπλέον εργαλεία τα οποία περιλαμβάνει η Enterprise

έκδοση θα μπορούσανε να αναπτυχθούν παρομοίως και στην δωρεάν έκδοση μετά από ανάλογες ενέργειες. Αν δεν υπάρχουν ήδη στο αποθετήριο του Open [Puppet](#page-78-2) σε μια προγενέστερη μορφή τους.

Οι βασικές διαφορές μεταξύ της επί πληρωμής έκδοσης και της ελεύθερης είναι ότι η εμπορική έκδοση υποστηρίζει επιπλέον τα παρακάτω [19].

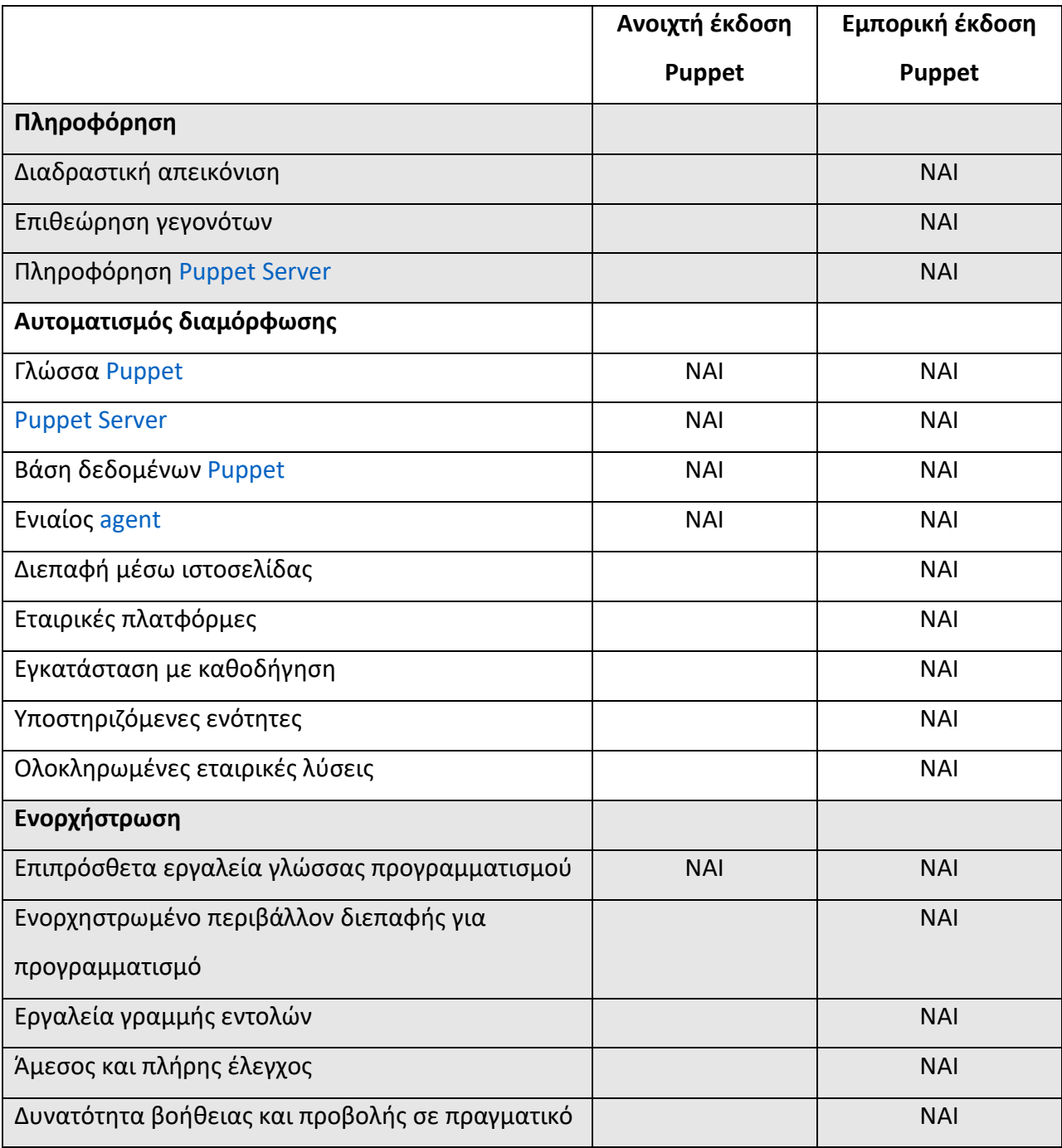

| χρόνο                                         |            |            |
|-----------------------------------------------|------------|------------|
| Βελτιωμένη νοημοσύνη                          |            | <b>NAI</b> |
| Αυτοματοποιημένη τροφοδότηση                  |            |            |
| Υποστίρηξη Cloud                              | <b>NAI</b> | <b>NAI</b> |
| Αποθήκες                                      | <b>NAI</b> | <b>NAI</b> |
| Εικονικές μηχανές                             |            | <b>NAI</b> |
| Δυνατότητα υποστηριζόμενης αναβάθμισης        |            | <b>NAI</b> |
| Διαχείριση κώδικα                             |            |            |
| Εργαλεία κοινότητας για την διαχείριση κόμβων | <b>NAI</b> | <b>NAI</b> |
| Ενοποίηση με το Git                           | <b>NAI</b> | <b>NAI</b> |
| Υποστήριξη ροής εργασίας                      |            | <b>NAI</b> |
| Περιβάλλον διεπαφής με γραμμή εντολών         |            | <b>NAI</b> |
| Συγχρονισμός αρχείων μεταξύ πολλαπλών         |            | <b>NAI</b> |
| εξυπηρετητών                                  |            |            |
| Διαχείριση κόμβων                             |            |            |
| Κατηγοριοποίηση κόμβων βάση ρόλου             |            | <b>NAI</b> |
| Κατηγοριοποίηση κόμβων μέσω διεπαφής          |            | <b>NAI</b> |
| ιστοσελίδας                                   |            |            |
| Φιλτράρισμα αποθεμάτων                        |            | <b>NAI</b> |
| Έλεγχος πρόσβασης βάση ρόλου                  |            |            |
| Έλεγχος πρόσβασης βάση ρόλου                  |            | <b>NAI</b> |
| Έλεγχος ταυτότητας και ανάκλησης              |            | <b>NAI</b> |
| Ενοποίηση με υπηρεσίες ενεργού καταλόγου      |            | <b>NAI</b> |
| Υποστήριξη επιχειρήσεων                       |            |            |
| Υποστηριξη κοινότητας                         | <b>NAI</b> | <b>NAI</b> |
| Εταιρική υποστηριξη                           |            | <b>NAI</b> |
|                                               |            |            |
| Επαγγελματικές υπηρεσίες                      |            | <b>NAI</b> |

<span id="page-32-0"></span>*Πίνακας 1 : Σύγκριση εκδόσεων Puppet*

Διαθέτει πολλές εκδόσεις για διάφορα λειτουργικά συστήματα όπως [Windows,](#page-79-3) Apple OSX και [Linux](#page-78-3) [\(Debian,](#page-79-5) Ubuntu, Fedora, Red Hat Enterprise and more) για το Open [Puppet,](#page-78-2) ενώ η εμπορική έκδοση διαθέτει ακόμα περισσότερες. Το [Puppet](#page-78-2) είναι βασισμένο στην αρχιτεκτονική πελάτη - διακομιστή και στις δύο εκδόσεις του. Αξιοσημείωτο ακόμα είναι ότι σε περίπτωση εφαρμογής του σε πολύ μεγάλη κλίμακα μπορούν να οριστούν και βοηθητικοί διακομιστές υπό του κεντρικού για αυξημένες απαιτήσεις. Η έκδοση λογισμικού για τον διακομιστή ονομαζόταν [Puppet](#page-78-2) Master παλαιότερα και πλέον [Puppet](#page-78-2) [Server](#page-80-0). Η έκδοση για την πλευρά του πελάτη ονομάζεται [Puppet](#page-78-2) [Agent](#page-80-1). Στην περίπτωση εφαρμογής του με βοηθητικoύς [servers](#page-80-0) τότε ο κάθε [server](#page-80-0) ενημερώνει τους [agents](#page-80-1) που του έχουν οριστεί και ο βοηθητικός [server](#page-80-0) δέχεται παραμετροποίηση και ενημέρωση από τον κεντρικό [Puppet](#page-78-2) [Server](#page-80-0). Το [Puppet](#page-78-2) αποτελεί εργαλείο προτίμησης για πολλούς παρόχους υπηρεσιών [Cloud](#page-79-0). Τα περισσότερα από τα προ εγκατεστημένα λειτουργικά συστήματα και εφαρμογές που προσφέρουν οι πάροχοι αυτοί χειρίζονται από εργαλεία σαν το [Puppet.](#page-78-2)

## <span id="page-33-0"></span>**2.3.2 Πηγές λογισμικού**

Τα λειτουργικά συστήματα που έχουν επιλεχθεί παρέχουν την δυνατότητα εγκατάστασης του [Puppet](#page-78-2) μέσω του Aptitude. Σε ποια έκδοση όμως και με τι υποστήριξη;

Στον επίσημο ιστότοπο του, το [Puppet](#page-78-2) διατίθεται μέσω αποθετηρίου ανάλογου του τύπου του λειτουργικού συστήματος που θα εφαρμοστεί. Έτσι δημιουργείται ένα δίλημμα για το ποια οδός πρέπει να επιλεχθεί για την εγκατάσταση του [Puppet](#page-78-2). Στα επίσημα αποθετήρια λογισμικού του Ubuntu, το [Puppet](#page-78-2) είναι διαθέσιμο σε παλαιότερες εκδόσεις και άρα λιγότερο ενημερωμένο. Αυτό μπορεί να το αντιληφθεί κανείς με μια πρώτη ματιά στην μορφή που υπάρχει διαθέσιμο, ως [Puppet](#page-78-2) Master που όπως έχει προαναφέρει αποτελεί παλαιότερη έκδοση του [Puppet](#page-78-2). Στην λειτουργία ενός τέτοιου συστήματος αυτοματοποίησης όλη η διεργασία και η παραμετροποίηση πραγματοποιείται στην πλευρά του διακομιστή, σε

αντίθεση με την πλευρά του πελάτη, που δεν έχει πολλές απαιτήσεις και απλά δέχεται ενημερώσεις από τον διακομιστή. Αυτό όμως δεν σημαίνει ότι όταν υπάρχει μεγάλη διαφορά στις εκδόσεις δεν θα υπάρχουν επιπλοκές. Έτσι λοιπόν θεωρείται ορθή η χρήση του [Puppet](#page-78-2) από τις τελευταίες και πιο ενημερωμένες βιβλιοθήκες του ίδιου του λογισμικού και όχι από του Ubuntu. Για να το επιτύχουμε αυτό θα πρέπει να ενημερωθούν οι ανάλογες βιβλιοθήκες στο λειτουργικό σύστημα έτσι ώστε να μπορούν να επικοινωνήσουν με αυτές του [Puppet](#page-78-2). Οι εν λόγω βιβλιοθήκες είναι προσβάσιμες μέσω διαδικτύου [20]. Παρατηρείται ότι τα αρχεία εγκατάστασης έχουν κωδική ονομασία ανάλογη της έκδοσης [Debian](#page-79-5) [Linux](#page-78-3) η οποία χρησιμοποιείται για παράδειγμα [trusty,](#page-79-9) [willy](#page-79-10) ή [xenial](#page-79-11). Άρα θα πρέπει να εγκατασταθεί και η ανάλογη έκδοση. Πρόκειται για αρχεία που περιέχουν πληροφορίες σχετικά με την τοποθεσία του ανάλογου αποθετηρίου και όχι για αρχεία που εγκαθιστούν το ίδιο το λογισμικό.

## <span id="page-34-0"></span>**2.3.2 Ruby**

Ο ρόλος και οι δυνατότητες του [Puppet](#page-78-2) έχουν αναφερθεί ήδη, αλλά όλα αυτά είναι δυνατά μέσω του σωστού προγραμματισμού του. Για τον σκοπό αυτό το [Puppet](#page-78-2) βασίζεται στην γλώσσα προγραμματισμού [Ruby](#page-78-5). Πρόκειται για μία δυναμική ανοιχτού κώδικα γλώσσας προγραμματισμού, που εστιάζει στην απλότητα και ευκολία χρήσης καθώς και στην παραγωγικότητα. Συγκριτικά με τις υπόλοιπες γλώσσες προγραμματισμού διαθέτει έναν πιο κομψό τρόπο σύνταξης κάτι που την κάνει περισσότερο ευανάγνωστη και εύκολη στην ανάπτυξη κώδικα [21].

<span id="page-34-1"></span>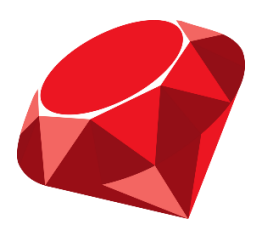

*Εικόνα 9 : Λογότυπο Ruby*

Στην περίπτωση εφαρμογής του στο [Puppet](#page-78-2) χρησιμοποιείται στην σύνταξη των αρχείων που προορίζονται για τις επιθυμητές εργασίες. Τα αρχεία αυτά είναι τύπου κειμένου και πρέπει έχουν κατάληξη .pp για να τα αναγνωρίσει το [Puppet](#page-78-2) ως αρχεία προς εκτέλεση. Το καλύτερο μέρος για την κατανόηση του τρόπου σύνταξης των αρχείων αυτών είναι τα επίσημα αποδεικτικά έγγραφα από τον επίσημο ιστότοπο του [Puppet](#page-78-2) [22]. Υπάρχουν βέβαια και πολλά άλλα σημεία στο διαδίκτυο και μάλιστα σε ορισμένα έτοιμες και παραγωγικές λύσεις. Το [Puppet](#page-78-2) μεταφράζει τις λειτουργίες προς εκτέλεση ανάλογα με το σύστημα στο οποίο είναι εγκατεστημένο στην μεριά του πελάτη. Ο τρόπος αίτησης μιας συγκεκριμένη λειτουργίας διαφέρει κατά πολύ από ότι μιας κατευθείαν πάνω στο λειτουργικό σύστημα για παράδειγμα μέσω της γραμμής εντολών. Αυτό δεν σημαίνει όμως ότι δεν παρέχει και την δυνατότητα εκτέλεσης εντολών με τον ίδιο τρόπο μέσα από αυτό. Για την καλύτερη κατανόηση των λειτουργιών αυτών, ακολουθεί ένα παράδειγμα με περίπτωση χρήσης την εγκατάσταση του [SSH.](#page-78-4)

Τυπικά ένας διαχειριστής θα μπορούσε να συνδεθεί με τον λογαριασμό του στο τερματικό το οποίο θέλει να εφαρμόσει τις αλλαγές και να εκτελέσει την εντολή :

#### *sudo apt-get install ssh*

Με την εντολή αυτή χρησιμοποιεί τα δικαιώματα λογαριασμού διαχειριστή (sudo ) στο τερματικό για να τρέξει το πρόγραμμα Aptitude (apt-get) και να εγκαταστήσει (install) το λογισμικό στην λίστα (ssh).

Εναλλακτικά και χρησιμοποιώντας το [Puppet](#page-78-2) θα μπορούσε να συντάξει ένα αρχείο εκτέλεσης κώδικα στο τερματικό με δύο διαφορετικούς τρόπους.

1. Θα μπορούσε να χρησιμοποιήσει την δυνατότητα του για αναγνώριση της λειτουργίας γράφοντας :
```
package { 'ssh':
                 ensure => 'installed',
}
```
Ορίζοντας τον τύπο λειτουργίας που έχει να κάνει με ένα πακέτο λογισμικού (package) και ύστερα εισάγοντας την ονομασία του (ssh), ζητά την εξασφάλιση της εγκατάστασης του (ensure => 'installed').

2. Θα μπορούσε να χρησιμοποιήσει την δυνατότητα κλήσης μία εντολής από το ίδιο το τερματικό γράφοντας :

```
Exec { path => [ "/bin/", "/sbin/" , "/usr/bin/", "/usr/sbin/" ] }
exec { "Install SSH":
        command => "/usr/bin/apt-get -y install ssh",
}
```
Ορίζοντας τον τύπο λειτουργίας που έχει να κάνει με την εκτέλεση μίας εντολής (Exec) και τα μονοπάτια φακέλων στα οποία μπορεί να βρίσκεται αυτή (path => [ "/bin/", "/sbin/" , "/usr/bin/", "/usr/sbin/" ]), ορίζεται η εντολή ακριβώς και εκτελείται ([command](#page-80-0) => "/usr/bin/apt-get -y install ssh").

### **2.3.3 Manifests and Modules**

Τα αρχεία αυτά στα οποία εμπεριέχεται ο κώδικας γραμμένος σε [Ruby](#page-78-0) που θα χρησιμοποιήσει το [Puppet](#page-78-1) για να εφαρμόσει τις παραμετροποιήσεις ονομάζονται [Manifests.](#page-78-2) Είναι τα ίδια αρχεία που αναφέρθηκαν στην προηγούμενη ενότητα με κατάληξη .pp . Σε μία καινούργια εγκατάσταση του, το [Puppet](#page-78-1) ψάχνει σε ένα συγκεκριμένο φάκελο με το ακόλουθο μονοπάτι :

#### /etc/puppetlabs/code/enviroments/production/manifests

για αρχεία τύπου .pp και εκτελεί όλα τα αρχεία με αυτή την κατάληξη ακόμα και αν αυτά είναι περισσότερα από ένα. Στην περίπτωση ύπαρξης πολλών αρχείων δημιουργεί μια λίστα και ταξινομεί τα αρχεία με αλφαβητική σειρά ανάλογα με την ονομασία τους και τα εκτελεί κατά αυτήν την σειρά. Για παράδειγμα αν στην τοποθεσία αυτή υπήρχαν τα αρχεία με ονομασίες site.pp, hello.pp, update.pp και reboot.pp το [Puppet](#page-78-1) θα τα εκτελούσε με την εξής σειρά:

- 1. hello.pp
- 2. reboot.pp
- 3. site.pp
- 4. update.pp

Το [Puppet](#page-78-1) δεν περιορίζεται όμως σε αυτήν την απλή λειτουργία. Διαθέτει [modules](#page-78-3) ή αλλιώς και ενότητες. Μία ενότητα μπορεί να διαθέτει τα δικά της μανιφέστα προς εκτέλεση, ενώ μπορεί και να περιέχει και αρχεία που ενδεχομένως να μπορεί να μεταφέρει μεταξύ του πελάτη και του διακομιστή. Μπορεί ακόμα να περιέχει και διάφορα πρότυπα που να χρησιμοποιούνται αναλόγως. Ένα πρότυπο έχει την δυνατότητα να περιέχει και τις δικές του βιβλιοθήκες, τα δικά του δοκιμαστικά εργαλεία και εάν είναι αναγκαίο και τις δικές του προδιαγραφές. Μέσα από το [Puppet](#page-78-1) παρέχεται και η δυνατότητα δημιουργίας προσωπικών ενοτήτων και η ανάρτηση τους στην δημόσια βιβλιοθήκη του λογισμικού που φέρει το όνομα [Forge](#page-78-4). Φυσικά δεν θα μπορούσε να μην υπάρχει και η δυνατότητα να μην δημοσιευτεί μια ενότητα και να διασφαλιστεί το απόρρητο σε αυτή. Αναλόγως το [Forge](#page-78-4) παρέχει την δυνατότητα άντλησης έτοιμων προς χρήση ενοτήτων που έχουν αναπτυχθεί από άλλους χρήστες.

# **2.3.4 Εφαρμογή και έλεγχος**

Οι τρόποι εφαρμογής του ποικίλουν ανάλογα με τις ανάγκες τόσο για τον εξυπηρετητή όσο και για τον πελάτη. Στην περίπτωση του εξυπηρετητή δίνεται η επιλογή εφαρμογής των τροποποιήσεων και σε όλους του συνδεδεμένους κόμβους αλλά και ξεχωριστά στον κάθε έναν. Υπάρχει ακόμα και η δυνατότητα εφαρμογής διαφορετικών ενοτήτων στον κάθε κόμβο ταυτόχρονα. Στην περίπτωση του πελάτη η εφαρμογή των ρυθμίσεων μπορεί να γίνει είτε αυτόματα μέσω μια προγραμματισμένης διεργασίας με χρονοδιάγραμμα και ημιαυτόματα με την εκτέλεση μίας εφαρμογής. Κάθε μέθοδος εφαρμογής έχει τα θετικά και τα αρνητικά της ανάλογα με την περίπτωση. Η ανοιχτή προς χρήση έκδοση του [Puppet](#page-78-1) όπως έχει προαναφερθεί έχει αρκετές διαφορές με την επί πληρωμή και μία από αυτές τις διαφορές είναι και ο έλεγχος λειτουργίας. Αυτό όμως δεν σημαίνει ότι οι πληροφορίες σχετικά με την εφαρμογή δεν είναι διαθέσιμες. Στην αρχική του μορφή το [Puppet](#page-78-1) περιλαμβάνει ιστορικό για κάθε εφαρμογή καταλόγου από αυτό και στην πλευρά του πελάτη αλλά και του εξυπηρετητή. Τα λεγόμενα αρχεία [logs](#page-79-0) περιέχουν πολλές πληροφορίες για τις εφαρμογές καταλόγων τροποποιήσεων. Για τον [Puppet](#page-78-1) [Agent](#page-80-1) βρίσκονται στον φάκελο :

/opt/puppetlabs/puppet/cache/state/

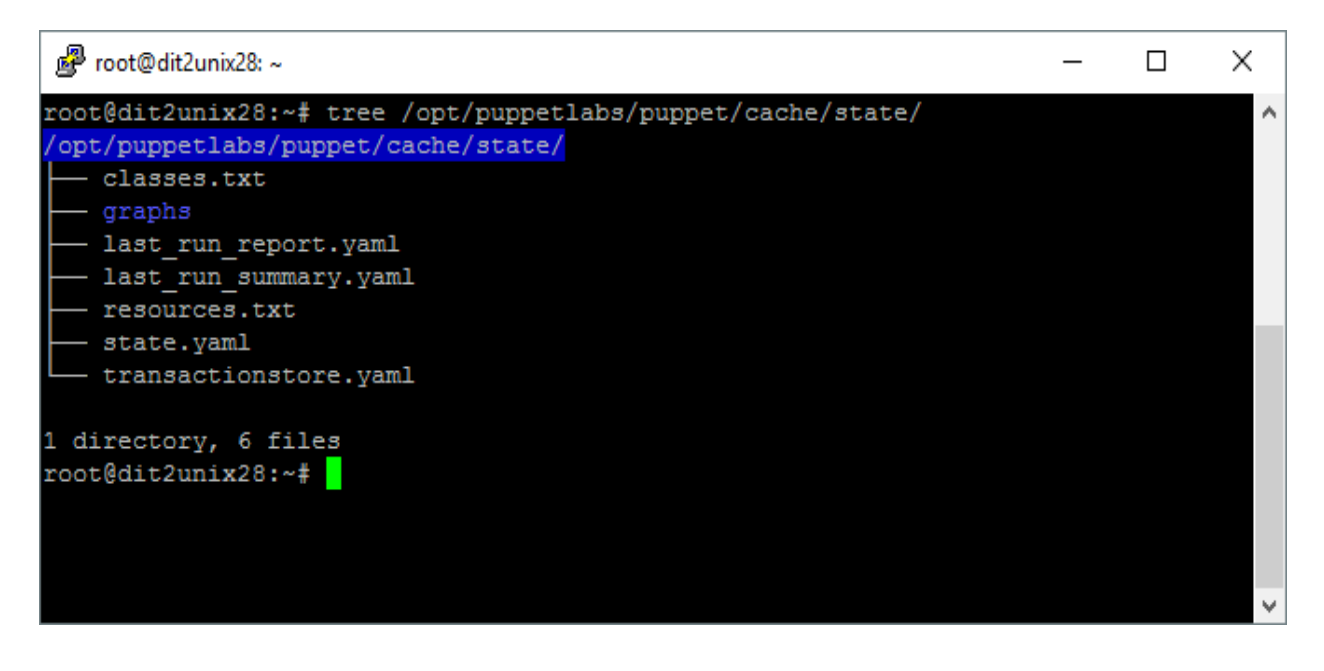

*Εικόνα 10 : Log αρχεία του Puppet Agent*

και περιέχουν όλες τις απαραίτητες πληροφορίες σχετικά με την τελευταία φορά ενημέρωσης. Στην πλευρά του [Puppet](#page-78-1) [Server](#page-80-2) όμως τα πράγματα είναι εντελώς διαφορετικά αφού περιέχονται πληροφορίες για την εφαρμογή κάθε καταλόγου και κάθε κόμβου. Αυτές οι πληροφορίες βρίσκονται στο μονοπάτι φακέλου :

/opt/puppetlabs/server/data/puppetserver/reports/

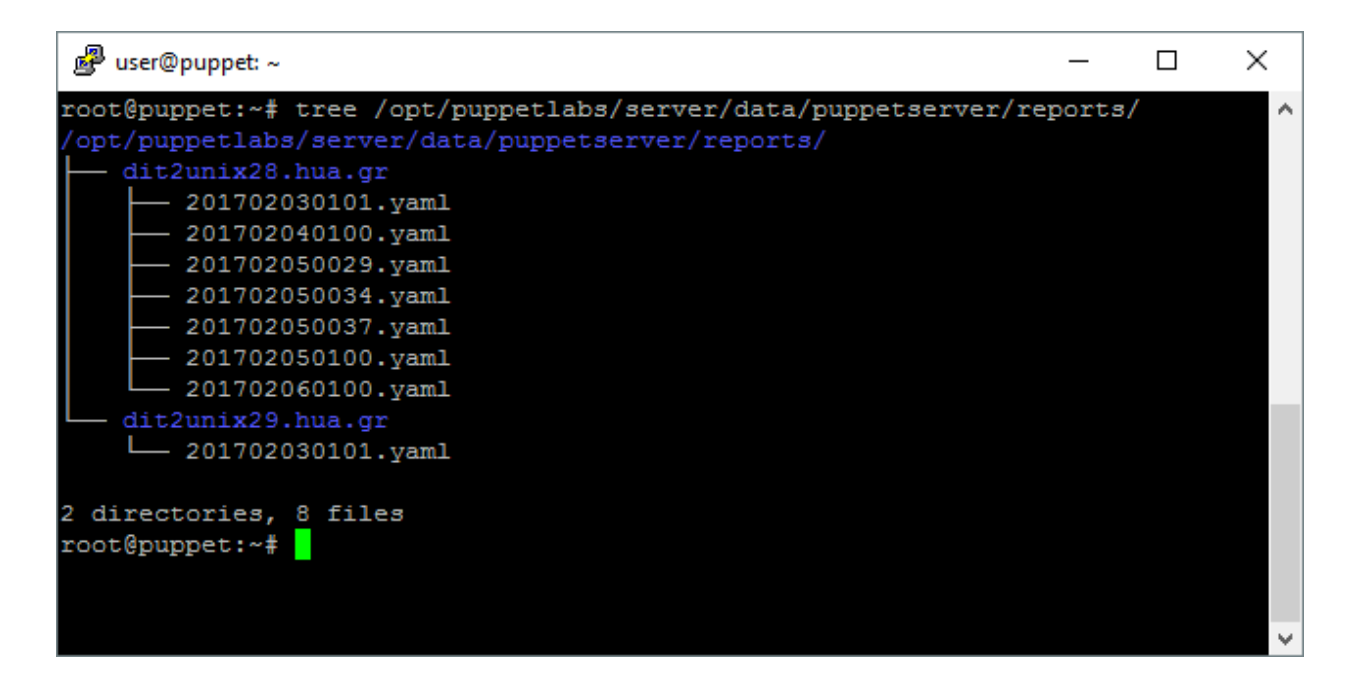

*Εικόνα 11 : Log αρχεία του Puppet Server*

και μέσα σε αυτό υπάρχουν φάκελοι με το όνομα υπολογιστή του κάθε [Puppet](#page-78-1) [Agent](#page-80-1). Μέσα στο κάθε φάκελο του κάθε κόμβου υπάρχουν ξεχωριστά αρχεία πληροφοριών για κάθε προσπάθεια εφαρμογής καταλόγου σε αυτόν. Αυτό σημαίνει ότι κρατείται πλήρες ιστορικό και για επιτυχείς και ανεπιτυχείς προσπάθειες εφαρμογής. Το όνομα των αρχείων δεν είναι τυχαίο αλλά περιλαμβάνει κατά σειρά μια σειρά αριθμών που υποδηλώνει το έτος, μήνα, ημέρα και ώρα προσπάθειας εφαρμογής.

# **2.4 Απαιτήσεις συστημάτων**

Για την περάτωση της πρακτικής εφαρμογής είναι αναγκαίες και οι ανάλογες προϋποθέσεις που πρέπει να τηρούν τα συστήματα. Τα τερματικά συστήματα του εργαστηρίου του ιδρύματος διαθέτουν όπως έχει προαναφερθεί λειτουργικό σύστημα [Xubuntu](#page-79-1) στην έκδοση [xenial](#page-79-2). Για τις ανάγκες του διακομιστή παραχωρήθηκε από το ίδρυμα ένα εικονικό μηχάνημα με λειτουργικό σύστημα [Debian](#page-79-3) σε έκδοση Jessie. Πέραν της διανομής και έκδοσης του λειτουργικού συστήματος όμως ο διακομιστής πρέπει να διαθέτει και τους ανάλογους πόρους. Ύστερα από έρευνα πάνω στο documentation του [Puppet](#page-78-1), παρατηρήθηκε ότι ο διακομιστής ([Debian](#page-79-3) VM Machine) λειτουργεί ομαλά με το ελάχιστο 2 πυρήνες επεξεργαστική ισχύ και 1 Giga Byte μνήμη [23]. Για τις ανάγκες της εργασίας όμως ο διακομιστής δημιουργήθηκε με δυνατότητες επεξεργαστικής ισχύος 2 πυρήνων και 4 Giga Byte μνήμη.

## **ΚΕΦ.3: Πρακτική Εφαρμογή**

Το κεφάλαιο περιέχει την πρακτική εφαρμογή του [Puppet](#page-78-1) στο περιβάλλον του εργαστηρίου. Ξεκινά με την διαδικασία απομακρυσμένης διαχείρισης και συνεχίζει με την εγκατάσταση των απαραίτητων υπηρεσιών σε πελάτη και εξυπηρετητή. Ακολουθεί η ανάλυση του τρόπου προγραμματισμού του [Puppet](#page-78-1) [Server](#page-80-2) καθώς και η εφαρμογή των παραμετροποιήσεων στους κόμβους. Κλείνοντας αναφέρονται οι τρόποι ελέγχου των αποτελεσμάτων.

## **3.1 Προετοιμασία υπηρεσιών**

Για την έναρξη διεξαγωγής των εργασιών παραμετροποίησης υπάρχουν κάποιες βασικές προϋποθέσεις. Μια από αυτές είναι η ικανότητα απομακρυσμένης διαχείρισης, καθώς η φυσική παρουσία μέσα στο δίκτυο του πανεπιστημίου δεν είναι πάντοτε εφικτή. Ένα ακόμα σημαντικό στοιχείο είναι η διασφάλιση της συνεχούς διαθεσιμότητας των μηχανημάτων και φυσικά η εγκατάσταση του απαραίτητου λογισμικού σε αυτά.

#### **3.1.1 VPN και SSH**

Χρησιμοποιώντας τον οδηγό για την υπηρεσία του [VPN](#page-13-0) [24] που διαθέτει το πανεπιστήμιο για όλους του σπουδαστές του και ήδη κατέχοντας έναν λογαριασμό χρήσης η σύνδεση είναι απλή. Με την χρήση αυτών των υπηρεσιών, ο υπολογιστής για την διαχείρισή και την παραμετροποίηση μπορεί εύκολα να αποτελέσει ένα κομμάτι του δικτύου του πανεπιστημίου [25].

Απαραίτητη προϋπόθεση είναι όμως και οι υπολογιστές που έχουν τον ρόλο του πελάτη και του εξυπηρετητή να έχουν εγκατεστημένη και εν λειτουργία την δυνατότητα απομακρυσμένης διαχείρισης. Άρα οι υπολογιστές αυτοί πρέπει να διαθέτουν την υπηρεσία [SSH](#page-78-5). Για τις ανάγκες αυτές είναι υπεύθυνη η ομάδα διαχειριστών των υπολογιστών και υπηρεσιών του πανεπιστημίου, η οποία και τις παρείχε. Το [SSH](#page-78-5) αποτελεί ένα πρωτόκολλο που υποστηρίζεται από όλα τα λειτουργικά συστήματα. Για τις ανάγκες σύνδεσης και διαχείρισης χρησιμοποιήθηκε μια εικονική μηχανή με λειτουργικό σύστημα [Windows](#page-79-4) 10. Ένα πολύ δημοφιλές λογισμικό για σύνδεση σε υπηρεσίες [SSH](#page-78-5) αποτελεί το Putty . Έτσι χρησιμοποιώντας την υπηρεσία [VPN](#page-13-0) η σύνδεση μπορεί να πραγματοποιηθεί εύκολα απλά εισάγοντας στο Putty την τοπική και προσωπική IP διεύθυνση των μηχανημάτων μέσα στο δίκτυο. Για την σύνδεση σε αυτό το πρωτόκολλο χρησιμοποιήθηκε η βασική πόρτα λειτουργίας του (22).

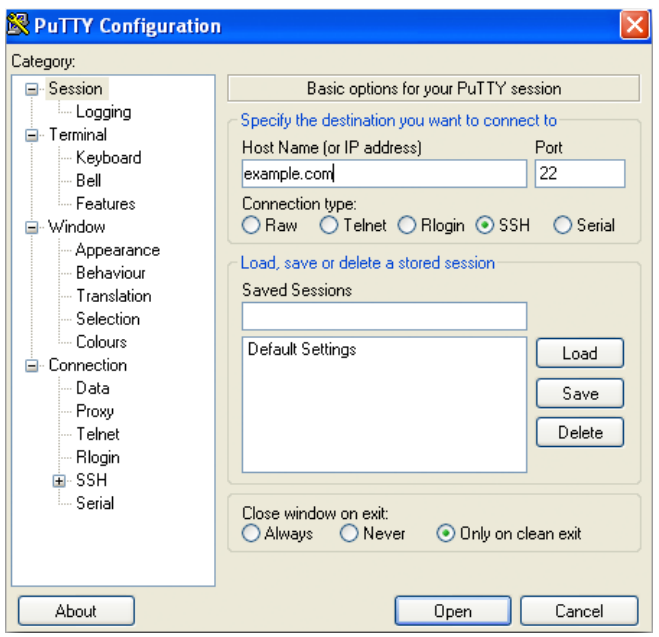

*Εικόνα 12 : Διαμόρφωση σύνδεσης στο Putty*

Οι συνδέσεις για την διεξαγωγή των εργασιών είναι δύο συνολικά. Η πρώτη στον εξυπηρετητή με λειτουργικό σύστημα [Debian](#page-79-3) [Linux](#page-78-6) και η δεύτερη στον πελάτη με [Xubuntu](#page-79-1) [Linux.](#page-78-6)

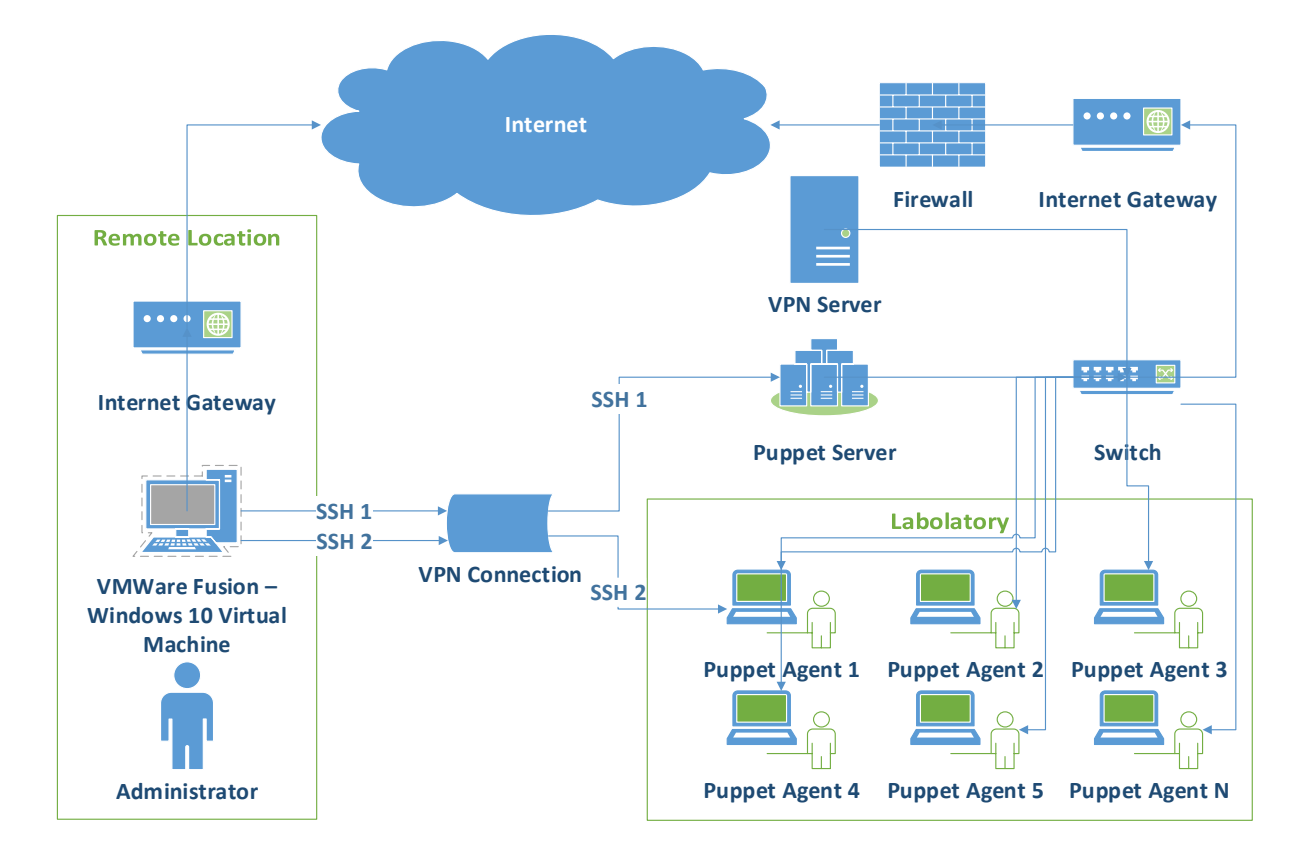

#### *Σχήμα 1 : Διάγραμμα δικτύου για σύνδεση και διαχείριση*

Για την εφαρμογή όμως των απαραίτητων τροποποιήσεων, όπως εγκατάσταση και παραμετροποίηση βασικών λειτουργιών του λειτουργικού συστήματος απαιτείται ένας λογαριασμός διαχειριστή για το εκάστοτε σύστημα. Για την περίπτωση όμως χρήσης αυτού του λογαριασμού θα ήταν απαραίτητη η συνεχής χρήση της παραμέτρου *sudo* σε κάθε εντολή που χρησιμοποιείται Με την παράμετρο αυτή μπορεί κάποιος εξουσιοδοτημένος από το σύστημα χρήστης να εκτελέσει μια εντολή με δικαιώματα διαχειριστή. Για ένα λειτουργικό σύστημα [Linux](#page-78-6) δεν υπάρχει κάτι πιο κατάλληλο από τον κεντρικό λογαριασμό διαχειριστή που διαθέτει σχεδόν τα ίδια δικαιώματα με αυτά του συστήματος, τον λεγόμενο root user. Για την σύνδεση και χρήση του συγκεκριμένου λογαριασμού είναι συνήθως απαραίτητη φυσικά η γνώση του κωδικού και η εντολή *su .* Στις [Debian](#page-79-3) διανομές όμως αυτό δεν είναι απαραίτητο καθώς με την χρήση της εντολής *sudo -s* μπορεί ένας λογαριασμός με τα κατάλληλα δικαιώματα να συνδεθεί ως root. Για τις ανάγκες περάτωσης αυτής της εργασίας όλες οι εντολές εκτελέστηκαν από τον λογαριασμό και το περιβάλλον του χρήστη root. Η συγκεκριμένη ενέργεια είναι αναγκαία και για λόγους διατήρησης κοινού σημείου αναφοράς

στην υπηρεσία. Επιπλέον με αυτό τον τρόπο αποφεύγονται και άλλα ενδεχομένως δυσάρεστα μελλοντικά προβλήματα που μπορούν να προκύψουν όπως από την διαγραφή του συγκεκριμένου χρήστη ή παρεμβολή στις ρυθμίσεις από κάποια άλλη υπηρεσία.

### **3.1.2 Repositories**

Για κάθε εγκατάσταση ενός νέου λογισμικού σε ένα λειτουργικό σύστημα, είναι απαραίτητα και τα ανάλογα αρχεία. Στην εργασία αυτή όμως, όπως έχει προαναφερθεί η πηγή αυτών των αρχείων θα είναι από τον επίσημο ιστότοπο της ίδιας της εταιρίας [Puppet](#page-78-1), για την διασφάλιση της τελευταίας έκδοσης [20].

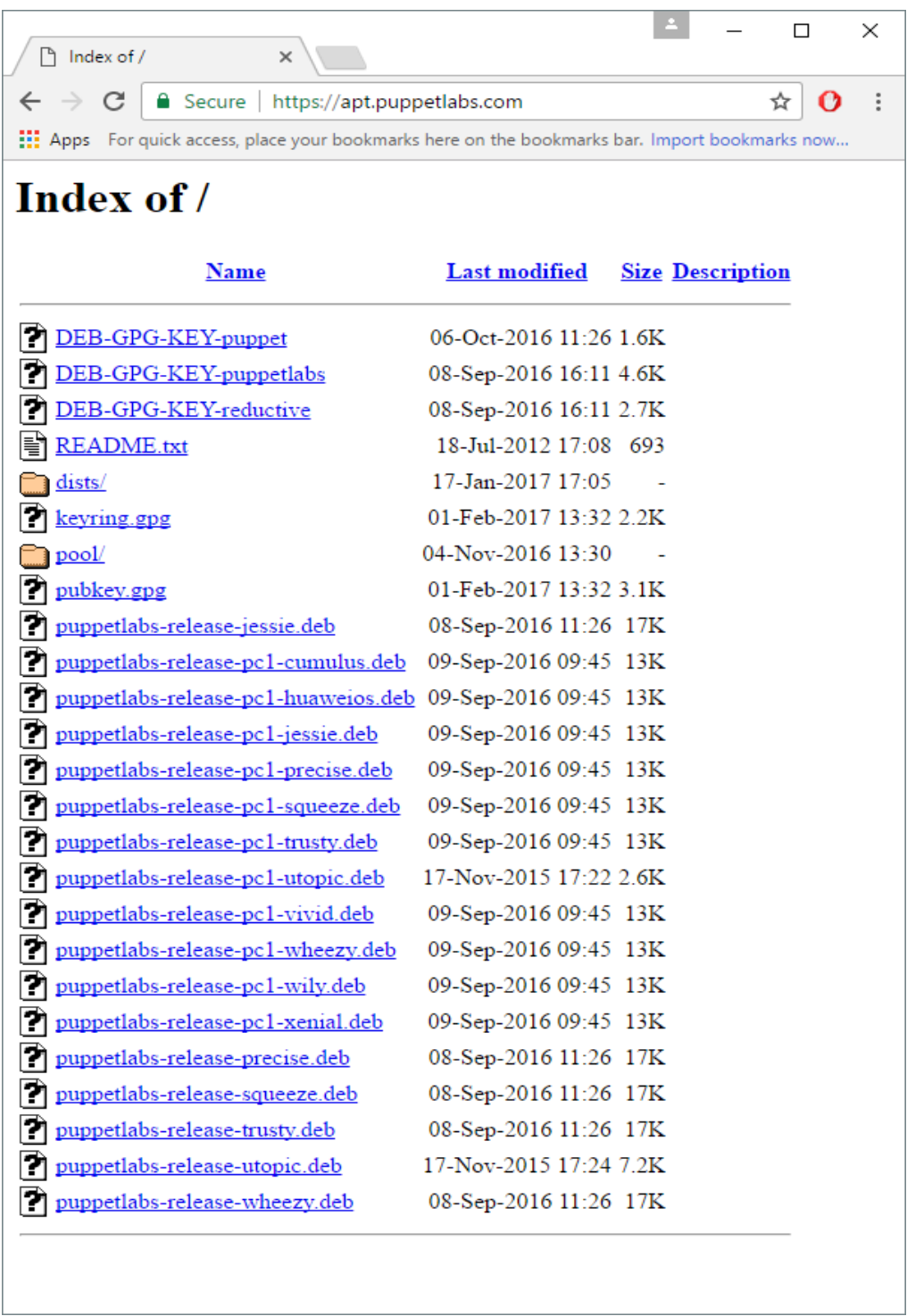

#### *Εικόνα 13 : Αποθετήριο λογισμικού Puppet*

47 Για να ενημερωθεί όμως το λειτουργικό σύστημα για τις διευθύνσεις αυτές απαιτούνται και οι κατάλληλες ενέργειες για την εισαγωγή τους σε αυτό. Η ενημέρωση των [repositories](#page-79-5) για την διάθεση νέου λογισμικού σε [Debian](#page-79-3) διανομές, μπορεί να γίνει είτε

χειροκίνητα, είτε με εγκατάσταση του ανάλογου και συμβατού πακέτου ενημέρωσης. Στον αναφερόμενο ιστότοπο τα διαθέσιμα αρχεία έχουν μορφή ονομασίας "puppetlabs-releasepc1-xenial.deb". Η παράμετρος pc1 είναι συντομογραφία του Puppet Collection 1 και μεταφράζεται σε Συλλογή 1 για το [Puppet](#page-78-1). Η τελευταία παράμετρος σε κάθε όνομα αυτών των αρχείων αφορά την διανομή για την οποία προορίζεται και η χρήση του. Για την προβολή της διανομής του λειτουργικού συστήματος στα διαθέσιμα μηχανήματα είναι αρκετή η εκτέλεση της εντολής :

#### *lsb\_release -a*

Τα αποτελέσματα αυτής της εντολής ορίζουν ότι η διανομή των τερματικών του εργαστηρίου είναι [xenial](#page-79-2) και του εξυπηρετητή είναι Jessie. Άρα και τα αρχεία που πρέπει να χρησιμοποιηθούν είναι "puppetlabs-release-pc1-xenial.deb" και "puppetlabs-release-pc1 jessie.deb" αντίστοιχα. Το επόμενο βήμα είναι η επιτυχής λήψη του ανάλογου αρχείου στα μηχανήματα. Για την ανάγκη αυτή χρησιμοποιήθηκε η εντολή wget προσθέτοντας την απαραίτητη πληροφορία σε αυτή, που δεν είναι καμία άλλη από την πλήρη διεύθυνση του αρχείου στο διαδίκτυο.

Για τα τερματικά του εργαστηρίου :

*wget https://apt.puppetlabs.com/puppetlabs-release-pc1-xenial.deb*

Για τον εξυπηρετητή :

*wget https://apt.puppetlabs.com/puppetlabs-release-pc1-jessie.deb*

Η λειτουργία ενημερώνει για την πρόοδο λήψης του δηλωθέντος αρχείου και αν δεν οριστεί καμία ακόμα παράμετρος, αποθηκεύει το αρχείο στον φάκελο από του οποίου την θέση εκτελέστηκε η εντολή. Στην παρούσα περίπτωση και εφόσον έχει πραγματοποιηθεί μόνο σύνδεση με τον χρήστη root, το πλήρες μονοπάτι του φακέλου αυτού είναι /root/ .

Μετά την ολοκλήρωση της λήψης, ακολουθεί η εγκατάσταση του πακέτου. Για τον σκοπό αυτό χρησιμοποιήθηκε η εντολή dpkg, προσθέτοντας τις κατάλληλες παραμέτρους για εγκατάσταση και δήλωση του συγκεκριμένου αρχείου.

Για τα τερματικά του εργαστηρίου :

*dpkg -i puppetlabs-release-pc1-xenial.deb*

Για τον εξυπηρετητή :

*dpkg -i puppetlabs-release-pc1-jessie.deb*

Η δήλωση του πλήρους μονοπατιού τοποθεσίας του αρχείου δεν είναι αναγκαία αφού το αρχείο βρίσκεται στον ίδιο φάκελο από όπου έχει εκτελεστεί η εντολή. Σε αυτό το σημείο έχουν εισαχθεί οι κατάλληλες εγγραφές έτσι ώστε να είναι διαθέσιμο το εν λόγο αποθετήριο. Για να τεθεί όμως σε ισχύ είναι απαραίτητη και η ενημέρωση στο λογισμικό Aptitude. Αυτό επιτυγχάνεται εκτελώντας την ακόλουθη εντολή :

#### *apt-get update*

Σε αυτή την κατάσταση τα σύστημα είναι έτοιμα για την εγκατάσταση του λογισμικού [Puppet.](#page-78-1)

## **3.1.3 Εγκατάσταση Puppet**

Για την εγκατάσταση του [Puppet](#page-78-1) στα τερματικά μέσα στο εργαστήριο θα πρέπει να χρησιμοποιηθεί το λογισμικό [Puppet](#page-78-1)[-Agent](#page-80-1). Πρόκειται για το κατάλληλο λογισμικό για λειτουργία σε ρόλο πελάτη. Το λογισμικό υπάρχει πλέον διαθέσιμο μέσα από τα νέα αποθετήρια, στην μεγαλύτερη δυνατή έκδοσή του σύμφωνα με την τρέχουσα διανομή και την υποστήριξη σε αυτή. Για την εκτέλεση μιας ολοκληρωμένης αυτόματης εγκατάστασης όλα τα απαραίτητα επιπλέον λογισμικά, πρέπει να χρησιμοποιηθεί το λογισμικό Aptitude. Η κατάλληλη εντολή για την εγκατάσταση του [Puppet](#page-78-1)[-Agent](#page-80-1) είναι :

#### *apt-get install puppet-agent*

Η εντολή αναλύεται στην κλήση της υπηρεσίας Aptitude με την παράμετρο [install](#page-79-6) που υποδηλώνει την λειτουργία εγκατάστασης και φυσικά την δήλωση του συγκεκριμένου λογισμικού με την ακριβή ονομασία.

Στην πλευρά του εξυπηρετητή όμως η διαδικασία εγκατάστασης έχει κάποιες μικρές διαφορές. Η εντολή εγκατάστασης του λογισμικού διαφέρει μόνο στο όνομα. Η ακριβής ονομασία του πακέτου λογισμικού για τον εξυπηρετητή είναι [Puppet](#page-78-1) [Server](#page-80-2). Η εντολή εγκατάστασης είναι :

#### *apt-get install puppetserver*

Αυτό όμως δεν είναι αρκετό αφού πρέπει να διασφαλιστεί η συνεχής λειτουργία και διαθεσιμότητα των υπηρεσιών του εξυπηρετητή. Θα πρέπει λοιπόν η ανάλογη διεργασία να είναι ενεργοποιημένη και να τρέχει. Η διεργασία έχει το ίδιο όνομα με την υπηρεσία και για την διαχείριση της είναι απαραίτητες οι ακόλουθες εντολές :

- *1. puppet resource service puppetserver enable=true*
- *2. puppet resource service puppetserver ensure=running*

Στη ουσία με τις εντολές αυτές ενημερώνεται το λειτουργικό σύστημα για την προτεινόμενη κατάσταση μιας υπηρεσίας (resource service puppetserver), με την χρήση των κατάλληλων παραμέτρων. Πρώτον την ενεργοποίηση με την παράμετρο enable=true και δεύτερον την εξασφάλιση της λειτουργίας με την παράμετρο ensure=running. Η εγκατάσταση του λογισμικού με τον συγκεκριμένο τρόπο δεν περιλαμβάνει την προσθήκη της τοποθεσίας αυτού, για την αναγνώριση και της εντολής του. Αυτό στην προκειμένη περίπτωση είναι αρκετά βολικό και κυρίως για λόγους επιπρόσθετης ασφαλείας και ελέγχου. Για τον λόγο αυτό η εκτέλεση οποιασδήποτε εντολής από τον [Puppet](#page-78-1) [Server](#page-80-2) ή [Puppet](#page-78-1) [Agent](#page-80-1) θα πρέπει να γίνεται με την δήλωση της τοποθεσίας του λογισμικού. Έτσι για την περίπτωση του [agent](#page-80-1) η εντολή εκτελείτε από /opt/puppetlabs/bin/puppet και του [server](#page-80-2) από /opt/puppetlabs/bin/puppetserver . Για λόγους αισθητικής όμως είναι προτιμώμενη η παρουσίαση των εντολών χωρίς το πλήρες μονοπάτι. Σε αυτό το σημείο θα πρέπει να επισημανθεί ότι παρότι και τα δύο λογισμικά έχουν εγκατασταθεί, αυτό δεν σημαίνει ότι επικοινωνούν κιόλας.

## **3.2 Σύνδεση υπηρεσιών**

Η διαθεσιμότητα του λογισμικού από μόνη της δεν είναι αρκετή, καθώς για να λειτουργήσει πρέπει να υπάρχει μια επιτυχής σύνδεση μεταξύ του εξυπηρετητή και των κόμβων προς διαχείριση. Για την σύνδεση αυτή θα πρέπει να υπάρχει αμοιβαία εμπιστοσύνη και αναγνώριση μεταξύ όλων των άκρων. Για να επιτευχθεί όμως αυτή η επικοινωνία στο επίπεδο των εφαρμογών θα πρέπει πρώτα να υπάρχει μια επιτυχής σύνδεση στο επίπεδο του

δικτύου. Μία ακόμα παράμετρος που πρέπει να ληφθεί υπόψιν είναι και η ασφάλεια στην επικοινωνία.

### **3.2.1 Επίπεδο Δικτύου**

Στην αρχική κατάσταση λειτουργίας του [Puppet](#page-78-1) έπειτα από μία νέα εγκατάσταση, τα αρχεία ρυθμίσεων είναι ενημερωμένα έτσι ώστε ο υπολογιστής σε ρόλο εξυπηρετητή να έχει την ονομασία "puppet". Αυτή η ρύθμιση είναι φυσικά διαθέσιμη προς παραμετροποίηση μέσω του αρχείου puppet.conf . Μια ρύθμιση ιδιαίτερα σημαντική καθώς το όνομα υπολογιστή μπορεί να διαφέρει σε πολλές περιπτώσεις εφαρμογής. Στην παρούσα κατάσταση όμως και για λόγους διευκόλυνσης της εγκατάστασης του λογισμικού στους επιθυμητούς κόμβους κρίνεται ποιο ορθή η αλλαγή του ονόματος στον ίδιο τον διακομιστή. Για την αλλαγή αυτή θα πρέπει να πραγματοποιηθεί επεξεργασία του αρχείου hostname στην τοποθεσία /etc στο εικονικό μηχάνημα του εξυπηρετητή. Ακολουθεί η ακριβής διαδικασία :

- 1. Εκτέλεση της εντολής *vi /etc/hostname*
- 2. Αλλαγή του ονόματος σε puppet
- 3. Αποθήκευση των αλλαγών
- 4. Επανεκκίνηση μηχανήματος

Για να μπορεί να παρέχει όμως το επίπεδο δικτύου τις απαραίτητες πληροφορίες στο επίπεδο εφαρμογής θα πρέπει να υπάρχει και ένας συσχετισμός μεταξύ της διεύθυνσης IP και του ονόματος του εξυπηρετητή. Αυτή η ανάγκη θα μπορούσε να καλυφθεί από μία υπηρεσία [DNS](#page-13-0). Σε περίπτωση απουσίας όμως της υπηρεσίας αυτής, θα μπορούσε εναλλακτικά να ενημερωθεί η κατάλληλη παράμετρος στο λειτουργικό σύστημα των κόμβων. Για τον συσχετισμό μίας διεύθυνσης δικτύου με το όνομα του εξυπηρετητή θα πρέπει να ενημερωθεί το αρχείο hosts στην τοποθεσία /etc στο κάθε τερματικό. Η διαδικασία για την εισαγωγή αυτής της παραμέτρου έχει ως εξής :

- 1. Εκτέλεση της εντολής *vi /etc/hosts*
- 2. Εισαγωγή μια νέας σειράς κειμένου με περιεχόμενο πρώτα την διεύθυνση IP π.χ. (192.168.1.144) του εξυπηρετητή, κενό και το όνομα του εξυπηρετητή (puppet)
- 3. Αποθήκευση των αλλαγών

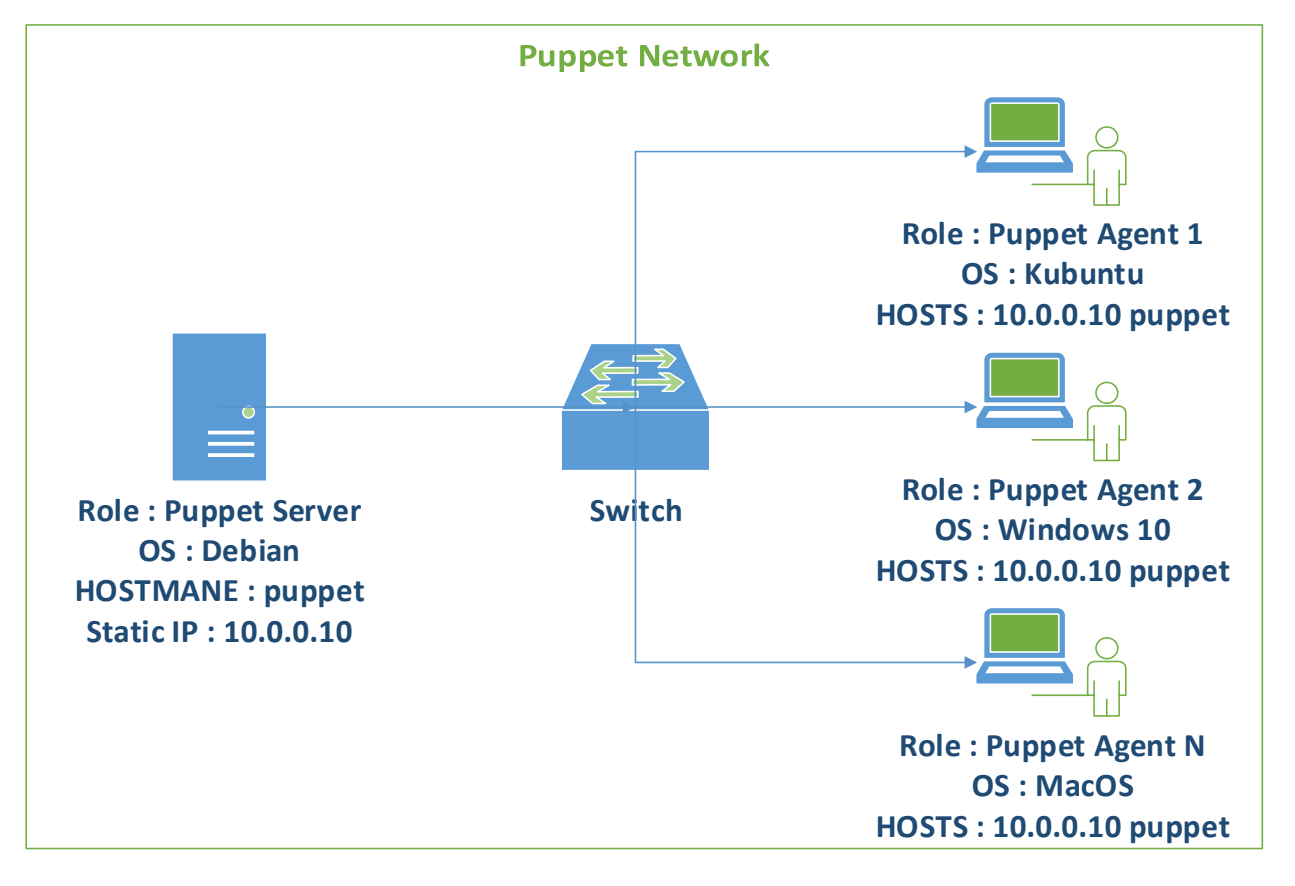

*Σχήμα 2 : Διάγραμμα δικτύου για σωστή επικοινωνία με τα κατάλληλα ονόματα μηχανών*

Για την επιβεβαίωση της επιτυχούς ενημέρωσης, κρίνεται απαραίτητη η εκτέλεση της εντολής ping στο όνομα puppet από την γραμμή εντολών του [agent.](#page-80-1)

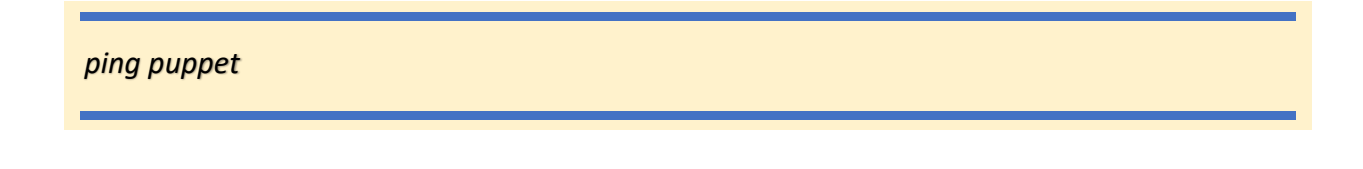

Στην περίπτωση που το σύστημα δεν έχει ενημερωθεί σωστά δεν θα υπάρξει απάντηση από την διεύθυνση αυτή.

# **3.2.2 Επίπεδο εφαρμογών**

Εφόσον έχει διασφαλιστεί η δικτυακή επικοινωνία μεταξύ των δύο άκρων το μόνο που απομένει είναι η ένωση των λογισμικών πελάτη και εξυπηρετητή. Το λογισμικό του [Puppet](#page-78-1) [Server](#page-80-2) αναγνωρίζει και αλληλοεπιδρά μόνο με κόμβους τους οποίους εμπιστεύεται. Πρόκειται για μία διαδικασία αυθεντικοποίησης με πιστοποιητικά. Ο [agent](#page-80-1) αναρτά μία αίτηση για σύνδεση στον [server](#page-80-2) και ο [server](#page-80-2) με την σειρά του θα πρέπει να αποδεχτεί την αίτηση αυτή και να προσθέσει τον [agent](#page-80-1) στην λίστα των ενεργών κόμβων με τους οποίους συνεργάζεται. Η διαδικασία έχει ως εξής :

1. Ο [Puppet](#page-78-1) [Agent](#page-80-1) αιτείται σύνδεση με τον εξυπηρετητή με όνομα puppet στο δίκτυο

#### *puppet agent -tv*

2. Ο [Puppet](#page-78-1) [Server](#page-80-2) δημιουργεί μία λίστα αιτημάτων για σύνδεση, η οποία είναι ορατή με την εντολή

#### *puppet cert list*

3. Έχοντας αναγνωρίσει το όνομα των κόμβων (hostname) από την λίστα ο διαχειριστής μπορεί να αποδεχτεί χειροκίνητα την σύνδεση με τους και να ολοκληρώσει την διαδικασία.

*puppet cert sign "hostname\_of\_the\_agent"*

Σε περίπτωση ανάγκης εισαγωγής πολλών κόμβων εναλλακτικά μπορεί να εκτελεστεί υπογραφή των πιστοποιητικών μαζικά με την ανάλογη εντολή.

#### *puppet cert sign -a*

Η διαδικασία αυτή βασίζεται πάνω στο πρότυπο ανταλλαγής κλειδιού *[Diffie-Hellman](#page-79-7)*. Πρόκειται για μία πολύ γνωστή και παλαιά μέθοδο ασφαλούς ανταλλαγής κλειδιού μέσα σε ένα δημόσιο δίκτυο [26]. Τον τελευταίο χρόνο όμως έρευνες έχουν δείξει ότι μέχρι και αυτή η μέθοδος που θεωρείτο ασφαλή εδώ και πολλά χρόνια έχει ελαττώματα. Η επίθεση που μπορεί να δημιουργήσει προβλήματα σε αυτή την διαδικασία ανταλλαγής κλειδιού ονομάζεται Logjam Attack [27]. Το [Puppet](#page-78-1) αντιμετωπίζει αυτήν την αδυναμία εφαρμόζοντας ένα κλειδί με μέγεθος 2048 bit στην βασική του λειτουργία.

## **3.3 Κώδικας εφαρμογής**

Σε αυτό το σημείο το σύστημα είναι έτοιμο να εκτελέσει λειτουργίες παραμετροποίησης στους κόμβους. Το μόνο που απομένει είναι ο καθορισμός και προγραμματισμός των λειτουργιών αυτών μέσα στον [Puppet](#page-78-1) [Server](#page-80-2). Όταν οι λειτουργίες όμως είναι πολλές, όπως σε αυτήν την περίπτωση εφαρμογής, ενδείκνυται ένα πρότυπο ιεραρχίας και ελέγχου. Τις απαιτήσεις αυτές καλύπτει η δυνατότητα δημιουργίας [module](#page-78-3) από το [Puppet.](#page-78-1) Έτσι για την κάθε μία λειτουργία εφαρμογής παραμετροποιήσεων, δημιουργήθηκε ξεχωριστό [module](#page-78-3) με την ανάλογη κλάση. Η διαχείριση και κλήση των κλάσεων ορίζεται μέσα από το κεντρικό μανιφέστο.

# **3.3.1 Κεντρικό σημείο αναφοράς**

Το κεντρικό μανιφέστο όπως έχει αναφερθεί και στα προηγούμενα κεφάλαια, έχει ονομασία site.pp και βρίσκεται μέσα στο μονοπάτι φακέλου :

/etc/puppetlabs/code/environments/production/manifests/site.pp

Είναι το πρώτο σημείο που το [Puppet](#page-78-1) κοιτά για αλλαγές και εφαρμογές νέων ενημερώσεων στην βασική του λειτουργία. Σε αυτό το [manifest](#page-78-2) θα πρέπει να οριστούν και τα κατάλληλα [module](#page-78-3) προς εφαρμογή.

Οι λειτουργίες που πρέπει να εφαρμοστούν χωρίζονται σε πέντε διαφορετικά [modules](#page-78-3). Για την παραμετροποίηση των λειτουργιών της υπηρεσίας [LDAP](#page-78-7) θα δημιουργηθεί το [module](#page-78-3) με όνομα ldap. Για την παραμετροποίηση των λειτουργιών της υπηρεσίας [NSLCD](#page-78-8) θα δημιουργηθεί το [module](#page-78-3) με όνομα nslcd. Για την εκτέλεση της εντολής [Getent](#page-78-9) θα δημιουργηθεί το [module](#page-78-3) με όνομα getent. Για την εγκατάσταση του λογισμικού [VIM](#page-78-10) θα δημιουργηθεί το [module](#page-78-3) με όνομα vim. Το τελευταίο [module](#page-78-3) θα έχει σκοπό την εκτέλεση εντολών για την ενημέρωση λογισμικού και το [module](#page-78-3) που θα δημιουργηθεί θα έχει ονομασία [update.](#page-78-11)

Η κλήση των [module](#page-78-3) μέσα από το κεντρικό [manifest](#page-78-2) γίνεται με την παράμετρο include και το ακριβές όνομα του [module](#page-78-3). Για την δημιουργία του site.pp και χρησιμοποιώντας τον κειμενογράφο εκτελείται η εντολή :

*vi /etc/puppetlabs/code/environments/production/manifests/site.pp*

Τα περιεχόμενα του αρχείου θα πρέπει να είναι σύμφωνα με τα μέχρι τώρα δεδομένα τα ακόλουθα.

*include ldap include nslcd include getent include vim include update*

Ύστερα από την αποθήκευση του κεντρικού [manifest](#page-78-2), το επόμενο βήμα είναι η δημιουργία των [module.](#page-78-3)

## **3.3.2 Χρήση Modules**

Η δημιουργία ενός [module](#page-78-3) μπορεί να γίνει με δύο τρόπους, είτε αυτόματα μέσα από το [Puppet](#page-78-1) είτε χειροκίνητα. Για την συγκεκριμένη εργασία τα [module](#page-78-3) δημιουργήθηκαν χειροκίνητα και όσον αφορά τους φακέλους και την δόμηση αλλά και τα αρχεία. Τα [module](#page-78-3) μπορούν να περιέχουν μεγάλος πλήθος πληροφοριών ανάλογα και με την πολυπλοκότητα τους. Σε γενικές γραμμές και για τις ανάγκες αυτής της εργασίας όλα τα [module](#page-78-3) πρέπει περιέχουν το [manifest](#page-78-2) με ονομασία init.pp, μέσα στο οποίο ορίζονται και οι λειτουργίες τους. Εξαίρεση αποτελούν μόνο τα [module](#page-78-3) ldap και nslcd, στα οποία θα πρέπει να υπάρχουν και τα αρχεία ldap.conf και nslcd.conf . Αυτό συμβαίνει διότι είναι πολύ ποιο απλή και εύχρηστη η αντιγραφή ενός αρχείου, σε σχέση με την παραμετροποίηση ενός ήδη υπάρχοντος. Τα [module](#page-78-3) θα πρέπει να δημιουργηθούν σε μία συγκεκριμένη τοποθεσία και οι υπό φάκελοι αυτών θα πρέπει να έχουν συγκεκριμένη ιεραρχία έτσι ώστε το [Puppet](#page-78-1) να τα αναγνωρίζει. Τα κατάλληλα εργαλεία για την ανάγκη αυτή δεν είναι τίποτα περισσότερο από την εντολή δημιουργίας φακέλων mkdir και τον κειμενογράφο [VI.](#page-79-8) Με τα μέχρι τώρα δεδομένα η δομή των [modules](#page-78-3) θα πρέπει να είναι όπως στην εικόνα που ακολουθεί.

57

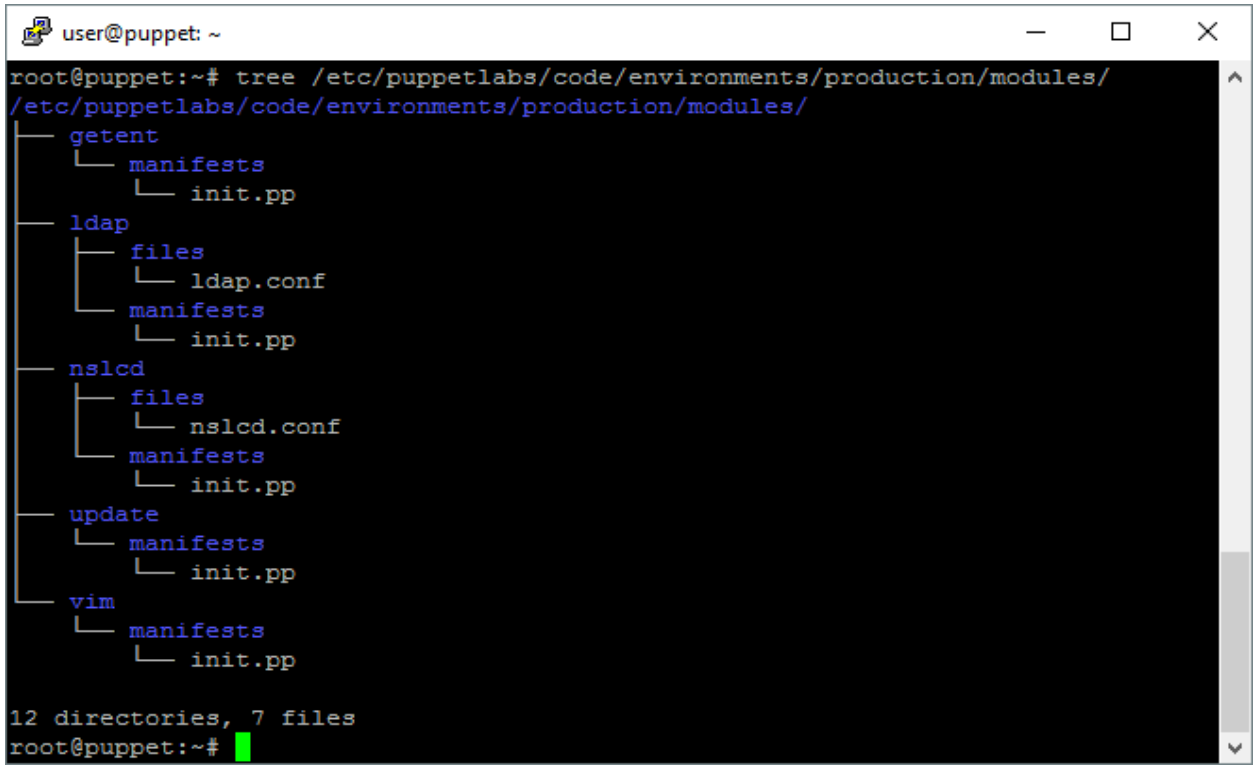

*Εικόνα 14 : Δομή φακέλου των modules*

Για την προβολή της δομής των [module](#page-78-3) χρησιμοποιήθηκε η εντολή:

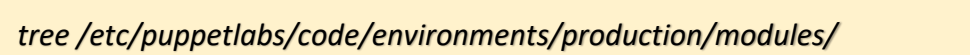

Το όνομα κλήσης της εντολής αυτής είναι tree και ορίζοντας έναν συγκεκριμένο φάκελο, προβάλει όλα τα περιεχόμενα του κατηγοριοποιώντας τα βάση επιπέδου. Όπως παρατηρείται οι υπό φάκελοι με ονομασία files υπάρχουν μόνο μέσα στα [module](#page-78-3) ldap και nslcd. Με την δομή ξεκάθαρη ακολουθεί ο προγραμματισμός των αρχείων και [manifest.](#page-78-2)

# **3.3.2.1 Module ldap**

Η παραμετροποίηση των υπηρεσιών του [LDAP](#page-78-7) απαιτεί διαμόρφωση του αρχείου ldap.conf και επανεκκίνηση της διεργασίας του. Για την διαμόρφωση του αρχείου όμως θα πρέπει να γίνει είτε επεξεργασία κειμένου είτε αντικατάσταση. Βέλτιστη οδό στο συγκεκριμένο θέμα αποτελεί πρώτα η αποθήκευση ενός αντιγράφου ασφαλείας του αρχείου αυτού και ύστερα η αντικατάσταση του.

Για την δημιουργία του [module](#page-78-3) ldap λοιπόν είναι απαραίτητα, ο προγραμματισμός του [manifest](#page-78-2) με ονομασία site.pp και του αρχείου ldap.conf στην κατάλληλη τοποθεσία. Έτσι με την χρήση του κειμενογράφου το αρχείο ldap.conf διαμορφώθηκε ως εξής :

```
#
# LDAP Defaults
#
```
*# See ldap.conf(5) for details # This file should be world readable but not world writable.*

*BASE dc=hua,dc=gr URI ldap://10.100.51.119*

*#SIZELIMIT 12 #TIMELIMIT 15 #DEREF never*

*# TLS certificates (needed for GnuTLS) TLS\_CACERT /etc/ssl/certs/ca-certificates.crt*

*# Search timelimit. # In a local network we can set this to a low value. ~5s is good enough. timelimit 5*

*# Bind/connect timelimit # In a local network we can set this to a low value. bind\_timelimit 1*

*# Reconnect policy: # hard\_open: reconnect to DSA with exponential backoff if # opening connection failed*

*# hard\_init: reconnect to DSA with exponential backoff if*

*# initializing connection failed*

*# hard: alias for hard\_open*

*# soft: return immediately on server failure bind\_policy soft*

Για τον προγραμματισμό του [manifest](#page-78-2) του συγκεκριμένου [module](#page-78-3) θα πρέπει να οριστεί η ανάλογη κλάση και οι τρεις απαιτούμενες διαδικασίες.

- 1. Δημιουργία αντιγράφου ασφαλείας του αρχείου ldap.conf στον κόμβο
- 2. Αντικατάσταση αρχείου με αυτού που περιέχεται μέσα στο [module](#page-78-3)
- 3. Επανεκκίνηση διεργασίας [LDAP](#page-78-7)

Αρχικά λαμβάνει θέση ο ορισμός της κλάσης με το ανάλογο όνομα ldap ( class ldap {} ). Μέσα στα άγκιστρα θα πρέπει να οριστούν οι τρεις προαναφερθείσες διαδικασίες. Για την δημιουργία του αντιγράφου ασφαλείας χρησιμοποιείτε η εντολή cp στο λειτουργικό σύστημα του κόμβου. Έτσι θα πρέπει να οριστεί ότι πρόκειται για μία εντολή (exec) να δηλωθεί ένα όνομα ενδεικτικά για την διαδικασία (ldap) και να οριστεί επακριβώς η εντολή (/bin/cp -rp /etc/ldap/ldap.conf /etc/ldap/ldap.conf.backup) προς εκτέλεση. Στην εντολή ορίζεται ότι το αρχείο προς αντιγραφή είναι στο τοπικό μηχάνημα το /etc/ldap/ldap.conf και ότι θα πρέπει να αντιγραφεί στην τοποθεσία /etc/ldap/ με όνομα ldap.conf.backup

Για την διαδικασία αντικατάστασης του αρχείου θα πρέπει να ληφθούν υπόψιν και τα δικαιώματα του αρχείου. Κάτι απολύτως αναγκαίο αφού αν το αρχείο δεν έχει τα απαραίτητα δικαιώματα το λογισμικό που το διαχειρίζεται μπορεί να σταματήσει να έχει πρόσβαση σε αυτό. Για την απόκτηση των απαραίτητων στοιχείων των δικαιωμάτων του αρχείου αρκεί η εντολή ls με την παράμετρο -n στο φάκελο που περιέχει το αρχείο αυτό. Για το αρχείο ldap.conf ο κάτοχος θα πρέπει να είναι ο χρήστης root, θα πρέπει να ανήκει στην ομάδα root και να έχει δικαιώματα πρόσβασης ορισμένα με κωδικό 664. Ο προγραμματισμός της διαδικασίας αυτής ξεκινάει με την δήλωση ότι πρόκειται για διαχείριση αρχείου ( file {} ) και την δήλωση μίας ενδεικτικής ονομασίας ( '/etc/ldap/ldap.conf': ). Ακολουθεί ο ορισμός της τοποθεσίας του αρχείου προς αντικατάσταση ( path => '/etc/ldap/ldap.conf', ) και του αρχείου που θα το αντικαταστήσει ( source => 'puppet:///modules/ldap/ldap.conf', ). Σε περίπτωση που το αρχείο υπάρχει με μορφή συντόμευσης, το [Puppet](#page-78-1) μπορεί να το αναγνωρίσει και να εκτελέσει την αντικατάσταση στην πραγματική τοποθεσία αυτού ( links => 'follow', ). Ο ορισμός των δικαιωμάτων γίνεται με την ακριβή δήλωσή αυτών μέσω των παραμέτρων owner, group και mode ( owner => 'root', group => 'root', mode => '644', ).

61

Για την διαδικασία επανεκκίνησης της διεργασίας θα πρέπει αρχικά να δηλωθεί ότι πρόκειται για διαχείριση διεργασίας ( service {} ) με ένα ενδεικτικό όνομα ( ldap: ). Για την εκτέλεση αρκεί η χρήση της παραμέτρου restart και ο ορισμός αυτής ως αληθή ( restart => 'true', ).

Το [manifest](#page-78-2) στην τελική του μορφή περιέχει τα ακόλουθα.

```
class ldap {
     exec { «LDAP»:
           command => "/bin/cp -rp /etc/ldap/ldap.conf /etc/ldap/ldap.conf.backup",
     }
     file { '/etc/ldap/ldap.conf':
          path => '/etc/ldap/ldap.conf',
          source => 'puppet:///modules/ldap/ldap.conf',
          links => 'follow',
          owner => 'root',
          group => 'root',
          mode => '644',
     }
     service { ldap :
          restart => 'true',
     }
}
```
### **3.3.2.2 Module nslcd**

Η παραμετροποίηση των υπηρεσιών του [NSLCD](#page-78-8) απαιτεί διαμόρφωση του αρχείου nslcd.conf και επανεκκίνηση της διεργασίας του. Για την δημιουργία του [module](#page-78-3) nslcd είναι απαραίτητα, ο προγραμματισμός του [manifest](#page-78-2) με ονομασία site.pp και του αρχείου nslcd.conf στην κατάλληλη τοποθεσία. Έτσι με την χρήση του κειμενογράφου το αρχείο nslcd.conf διαμορφώθηκε ως εξής:

*# /etc/nslcd.conf # nslcd configuration file. See nslcd.conf(5) # for details. # The user and group nslcd should run as. uid nslcd gid nslcd*

*# The location at which the LDAP server(s) should be reachable. uri ldap://10.100.51.119*

*# The search base that will be used for all queries. base dc=hua,dc=gr*

*# The LDAP protocol version to use. ldap\_version 3*

*# The DN to bind with for normal lookups. #binddn cn=annonymous,dc=example,dc=net #bindpw secret binddn cn=username,ou=users,ou=dit,dc=hua,dc=gr bindpw \*\*\*\*\*\*\**

*# The DN used for password modifications by root. #rootpwmoddn cn=admin,dc=example,dc=com # SSL options #ssl off #tls\_reqcert never tls\_cacertfile /etc/ssl/certs/ca-certificates.crt # The search scope. scope sub*

*pagesize 1000 referrals off*

*#filter passwd (&(objectClass=user)(uidNumber=\*)) filter passwd (&(objectClass=user)(!(objectClass=computer))(uidNumber=\*)(unixHomeDirectory=\*)) map passwd uid sAMAccountName map passwd homeDirectory unixHomeDirectory map passwd gecos displayName filter shadow (&(objectClass=user)(!(objectClass=computer))(uidNumber=\*)(unixHomeDirectory=\*)) map shadow uid sAMAccountName map shadow shadowLastChange pwdLastSet filter group (objectClass=group)*

Για τον προγραμματισμό του [manifest](#page-78-2) του συγκεκριμένου [module](#page-78-3) θα πρέπει να οριστεί η ανάλογη κλάση και οι τρεις απαιτούμενες διαδικασίες, περίπου με τον ίδιο τρόπο όπως και στο [module](#page-78-3) ldap.

Αρχικά λαμβάνει θέση ο ορισμός της κλάσης με το ανάλογο όνομα nslcd ( class nslcd {} ). Μέσα στα άγκιστρα θα πρέπει να οριστούν οι τρεις προαναφερθείσες διαδικασίες. Για την δημιουργία του αντιγράφου ασφαλείας χρησιμοποιείτε η εντολή cp στο λειτουργικό σύστημα του κόμβου. Έτσι θα πρέπει να οριστεί ότι πρόκειται για μία εντολή (exec) να δηλωθεί ένα όνομα ενδεικτικά για την διαδικασία (nslcd) και να οριστεί επακριβώς η εντολή ( /bin/cp -rp /etc/nslcd.conf /etc/nslcd.conf.backup ) προς εκτέλεση. Στην εντολή ορίζεται ότι το αρχείο προς αντιγραφή είναι στο τοπικό μηχάνημα το /etc/nslcd.conf και ότι θα πρέπει να αντιγραφεί στην τοποθεσία /etc/ με όνομα nslcd.conf.backup .

64 Για την διαδικασία αντικατάστασης του αρχείου παρομοίως θα πρέπει να ληφθούν υπόψιν και τα δικαιώματα του αρχείου. Για το αρχείο nslcd.conf ο κάτοχος θα πρέπει να είναι ο χρήστης root, θα πρέπει να ανήκει στην ομάδα nslcd και να έχει δικαιώματα πρόσβασης ορισμένα με κωδικό 771. Ο προγραμματισμός της διαδικασίας αυτής ξεκινάει με την δήλωση ότι πρόκειται για διαχείριση αρχείου ( file {} ) και την δήλωση μίας ενδεικτικής ονομασίας ( '/etc/nslcd.conf': ). Ακολουθεί ο ορισμός της τοποθεσίας του αρχείου προς αντικατάσταση ( path => '/etc/nslcd.conf', ) και του αρχείου που θα το αντικαταστήσει ( source =>

'puppet:///modules/nslcd/nslcd.conf', ). Σε περίπτωση που το αρχείο υπάρχει με μορφή συντόμευσης, το [Puppet](#page-78-1) μπορεί να το αναγνωρίσει και να εκτελέσει την αντικατάσταση στην πραγματική τοποθεσία αυτού ( links => 'follow', ). Ο ορισμός των δικαιωμάτων γίνεται με την ακριβή δήλωσή αυτών μέσω των παραμέτρων owner, group και mode ( owner => 'root', group => 'nslcd', mode => '711', ).

Για την διαδικασία επανεκκίνησης της διεργασίας θα πρέπει αρχικά να δηλωθεί ότι πρόκειται για διαχείριση διεργασίας ( service {} ) με ένα ενδεικτικό όνομα ( nslcd: ). Για την εκτέλεση αρκεί η χρήση της παραμέτρου restart και ο ορισμός αυτής ως αληθή ( restart => 'true', ).

Το [manifest](#page-78-2) στην τελική του μορφή περιέχει τα ακόλουθα.

```
class nslcd {
     exec { "nslcd":
           command => "/bin/cp -rp /etc/nslcd.conf /etc/nslcd.conf.backup",
     }
     file { '/etc/nslcd.conf':
          path => '/etc/nslcd.conf',
          source => 'puppet:///modules/nslcd/nslcd.conf',
          links => 'follow',
          owner => 'root',
          group => 'nslcd',
          mode => '711',
     }
     service { nslcd :
          restart => 'true',
     }
}
```
#### **3.3.2.3 Module getent**

Για την δημιουργία του [module](#page-78-3) getent, είναι αναγκαία η δημιουργία μόνο του [manifest](#page-78-2). Έτσι θα πρέπει να τροποποιηθεί το αρχείο init.pp μέσα σε αυτό το [module](#page-78-3), αρχικά ορίζοντας την κλάση με το ακριβές όνομα της ( class getent {} ). Η getent όμως είναι μια εντολή για λογισμικό στο μηχάνημα του κόμβου και γιαυτό τον τρόπο θα πρέπει να εκτελεστεί ανάλογα. Για την κλήση μίας εντολής προς εφαρμογή θα πρέπει να οριστεί ο τύπος λειτουργίας με την ανάλογη παράμετρο και μία ενδεικτική ονομασία ( exec {"GETENT PASSWD" : } ). Για την εκτέλεση της εντολής θα πρέπει να δηλωθεί και η ακριβής τοποθεσίας αυτής καθώς και των παραμέτρων κλήσης ( [command](#page-80-0) => "/usr/bin/getent passwd", ). Η συγκεκριμένη εντολή όμως κατά την εκτέλεση της εξάγει κάποιες πληροφορίες. Στην περίπτωση αυτή, για να φανούν αλλά και συνάμα να καταγραφούν τα αποτελέσματα αυτά θα πρέπει να χρησιμοποιηθεί και η ανάλογη παράμετρος από το [Puppet](#page-78-1). Η παράμετρος αυτή ονομάζεται logoutput και για την χρήση της αρκεί να δηλωθεί μία αληθής ή ψευδής κατάσταση για αυτή ( logoutput => 'true', ). Το [manifest](#page-78-2) για το [module](#page-78-3) getent έχει την εξής τελική μορφή :

```
class getent {
     exec { "GETENT PASSWD":
     command => "/usr/bin/getent passwd",
     logoutput => 'true',
     }
}
```
#### **3.3.2.4 Module vim**

Για την εγκατάσταση του λογισμικού [VIM](#page-78-10) θα χρησιμοποιηθεί το [module](#page-78-3) vim, με περιεχόμενο μόνο ένα [manifest](#page-78-2). Στην περίπτωση που κάποιο τερματικό δεν περιέχει την εφαρμογή, τότε η λειτουργία της εγκατάστασης είναι απλή. Όμως στην περίπτωση που σε κάποιο από αυτά έχει ήδη εγκατασταθεί σε κάποια τυχαία έκδοση, θα μπορούσε να δημιουργηθεί πρόβλημα στην εφαρμογή των παραμετροποιήσεων. Το [Puppet](#page-78-1) μπορεί να ελέγξει την έκδοση και τον τρόπο εφαρμογής έτσι ώστε να καλυφθεί κάθε ενδεχόμενο κατάστασης λογισμικού, με τον ακόλουθο τρόπο εφαρμογής. Αρχικά δηλώνεται η κλάση με το ακριβές όνομα της, το οποίο θα πρέπει να είναι ίδιο με το όνομα του [module](#page-78-3) όπως και στα υπόλοιπα [module](#page-78-3) ( class vim {} ). Στην συνέχεια θα πρέπει να δηλωθεί ο τύπος χρήσης που σε αυτή την περίπτωση είναι ένα πακέτο λογισμικού, με το ακριβές όνομα του ( package { 'vim':} ) και να δηλωθεί η προτιμώμενη κατάσταση αυτού ( ensure => 'latest', ). Με τον τρόπο αυτό σε κάθε περίπτωση κατάστασης του κόμβου, θα διασφαλιστεί από το [Puppet](#page-78-1) η ύπαρξη του πακέτου λογισμικού στην τελευταία έκδοση του. Συνολικά το [manifest](#page-78-2) για το [module](#page-78-3) vim θα πρέπει να περιέχει τα ακόλουθα :

```
class vim {
package { 'vim':
     ensure => 'latest',
       }
}
```
#### **3.3.2.5 Module update**

67 Η διαδικασία ελέγχου και διαχείρισης ενημέρωσης του λογισμικού σε ένα λειτουργικό σύστημα, μπορεί πολλές φορές να αποτελεί μεγάλη πρόκληση για κάθε διαχειριστή. Με την μέχρι τώρα εφαρμογή του [Puppet](#page-78-1) θα μπορούσε να δημιουργηθεί ένα [module](#page-78-3) ανάλογο με αυτό του [module](#page-78-3) vim, για κάθε πακέτο λογισμικού που ενδιαφέρει τον διαχειριστή για την διασφάλιση της διαθεσιμότητας του στην ποιο ενημερωμένη έκδοση. Ένα λειτουργικό σύστημα όμως μπορεί να περιέχει πολλά πακέτα λογισμικού. Σε ένα περιβάλλον όπως αυτό του εργαστηρίου του ιδρύματος οι ανάγκες είναι πολλές. Το λειτουργικό σύστημα [Xubuntu,](#page-79-1) διαθέτει ήδη την εφαρμογή Amptitude που έχει την δυνατότητα ελέγχου και ενημέρωσης όλων των πακέτων λογισμικού που βρίσκονται σε χρήση στο κάθε μηχάνημα. Για την λειτουργία αυτή θα πρέπει πρώτα να ενημερωθούν όλα τα αποθετήρια από το διαδίκτυο και ύστερα να εκτελεστεί η λειτουργία της ενημέρωσης.

Έτσι δηλώνοντας ακριβώς την κλάση και το όνομα της στο αρχείο του βασικού [manifest](#page-78-2) για το συγκεκριμένο [module](#page-78-3) ( class update {} ), θα πρέπει να ακολουθήσουν και οι δύο εντολές για την ενημέρωση. Με την ίδια σειρά θα πρέπει πρώτα να γίνει η ενημέρωση των αποθετηρίων και ύστερα η ενημέρωση των πακέτων λογισμικού. Δηλώνοντας αρχικά τον τύπο και ένα ενδεικτικό όνομα ( exec{ "APT UPDATE": } ), ορίζονται οι λειτουργίες εκτέλεσης της συγκεκριμένης εντολής ( [command](#page-80-0) => "/usr/bin/apt-get update", ) και της καταγραφής των στοιχείων που προβάλει αυτή ( logoutput => 'true', ). Για την λειτουργία ενημέρωσης των πακέτων λογισμικού ομοίως γίνεται κλήση, δήλωση τύπου και ορισμός των επιθυμητών λειτουργιών ( exec { "APT UPGRADE": [command](#page-80-0) => "/usr/bin/apt-get -y upgrade", logoutput => 'true',}} ). Η τελική μορφή του [manifest](#page-78-2) θα πρέπει να είναι η ακόλουθη :

```
class update {
     exec { "APT UPDATE":
          command => "/usr/bin/apt-get update",
          logoutput => 'true',
 }
     exec { "APT UPGRADE":
          command => "/usr/bin/apt-get -y upgrade",
          logoutput => 'true',
         }
}
```
# **3.4 Εκτέλεση**

Σε αυτό το σημείο ο [Puppet](#page-78-1) [Server](#page-80-2) περιέχει όλα τα κατάλληλα στοιχεία για την εφαρμογή των επιθυμητών παραμετροποιήσεων στον [agent](#page-80-1). Οι λειτουργίες θα εφαρμοστούν με την ίδια σειρά που ακολουθεί η κλήση του κάθε [module](#page-78-3) στο βασικό [manifest](#page-78-2). Η σειρά εκτέλεσης έχει μεγάλη σημασία για ορισμένες εφαρμογές. Στην περίπτωση αυτής της εργασίας η εκτέλεση του [module](#page-78-3) getent δεν θα είχε νόημα εφαρμογής αν πρωτύτερα δεν είχαν αλλάξει τα δεδομένα για τις υπηρεσίες [LDAP](#page-78-7) και [NSLCD](#page-78-8). Η προϋπόθεση για την εφαρμογή των λειτουργιών στα τερματικά του εργαστηρίου δεν είναι άλλη από την εκτέλεση της εντολής :

#### *puppet agent -tv*

Στην εντολή μετά την κλήση του απαραίτητου λογισμικού ( [Puppet](#page-78-1) ) ορίζετε η επιλογή λειτουργίας της ( [agent](#page-80-1) ) και οι επιθυμητές παράμετροι. Με την παράμετρο -t το λογισμικό εκτελεί πρώτα δοκιμή του κώδικα εφαρμογής με βασικές ρυθμίσεις και εφόσον η δοκιμή είναι επιτυχής και δεν περιέχει σφάλματα τότε εκτελείτε και η πραγματική εφαρμογή του. Η παράμετρος -v χρησιμοποιείτε για την αναπαραγωγή αναφορών κατά την εκτέλεση. Στην εικόνα που ακολουθεί προβάλλονται τα αποτελέσματα εφαρμογής του καταλόγου από την πλευρά του [Puppet](#page-78-1) [Agent](#page-80-1) χωρίς την χρήση της παραμέτρου logoutput.

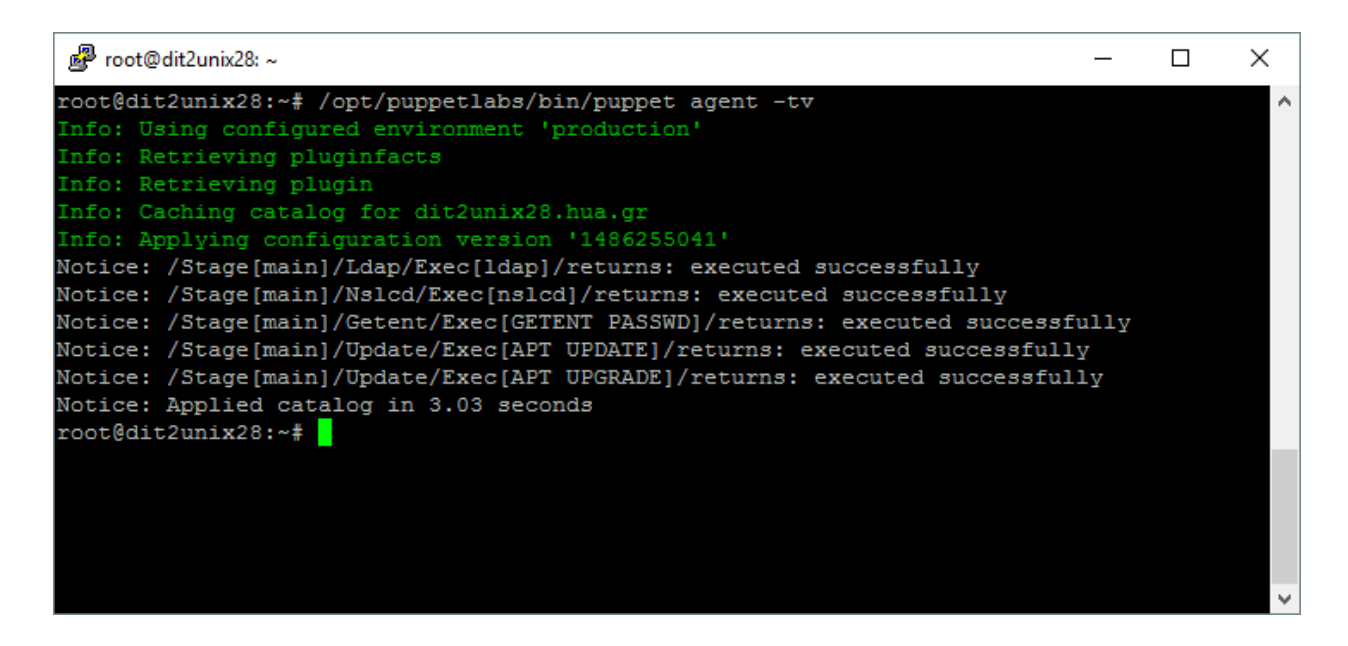

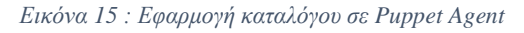

Η εκτέλεση της εντολής αυτής για την εφαρμογή των παραμετροποιήσεων μπορεί να γίνει είτε χειροκίνητα είτε αυτόματα στα τερματικά του εργαστηρίου. Η χειροκίνητη εκτέλεση απαιτεί την σύνδεση σε κάθε τερματικό με τον λογαριασμό διαχειριστή. Για την αυτόματη εκτέλεση της όμως θα πρέπει να έχει δημιουργηθεί σε κάθε τερματικό μία προγραμματισμένη διεργασία με χρονοδιάγραμμα. Για την δημιουργία της διεργασίας αυτής δεν υπάρχει πιο κατάλληλο εργαλείο από το [Cron](#page-79-9). Το χρονοδιάγραμμα θα μπορούσε να οριστεί σε μία ώρα που το εργαστήριο δεν χρησιμοποιείτε, όπως το βράδυ στις 03:00. Με αυτό τον τρόπο κάθε βράδυ τα μηχανήματα του εργαστηρίου θα μπορούσαν να εκτελούν αυτόματα τις διεργασίες που έχουν οριστεί στον [Puppet](#page-78-1) [Server](#page-80-2). Για την δημιουργία μίας τέτοιας προγραμματισμένης διεργασίας στο [Cron](#page-79-9) θα πρέπει μετά με την εγκατάσταση του [Puppet](#page-78-1) [Agent](#page-80-1) να εκτελεστούν και οι ανάλογες ενέργειες. Ο προγραμματισμός του [Cron](#page-79-9) πολλές φορές μπορεί να μπερδεύει του χρήστες, αλλά με την βοήθεια του [Puppet](#page-78-1) σαν διαθέσιμο λογισμικό στου υπολογιστές του εργαστηρίου μπορεί να απλοποιηθεί αρκετά. Ακολουθεί η εντολή χρήσης του λογισμικού [Puppet](#page-78-1) σε ένα τερματικό του εργαστηρίου για την δημιουργία ενός [Cron](#page-79-9) job για αυτό.

*puppet resource cron puppet-agent ensure=present user=root hour=3 command='/opt/puppetlabs/bin/puppet agent -tv --splay --splaylimit 60'*

Το παράμετροι της παραπάνω εντολής θα μπορούσαν και να παρουσιαστούν και με την μορφή ενός [manifest](#page-78-2). Κάτι που προβάλει και το ίδιο το [Puppet](#page-78-1) κατά την εκτέλεση της.

```
cron { 'puppet-agent':
  ensure => 'present',
  command => '/opt/puppetlabs/bin/puppet agent -tv --splay --splaylimit 60',
 hour \Rightarrow [3^{\prime}],
  target => 'root',
 user \implies 'root',}
```
Ουσιαστικά πραγματοποιείται η χρήση της υπηρεσίας [Cron](#page-79-9) για την διασφάλιση της παρουσίας μία προκαθορισμένης διεργασίας. Η εντολή που εκτελείται σε αυτή την διεργασία είναι /opt/puppetlabs/bin/puppet agent -tv --splay --splaylimit 60. Πρόκειται για την χρήση της εφαρμογής [Puppet](#page-78-1) σε μορφή [agent](#page-80-1) με τις παραμέτρους -t και -v για την δοκιμή και προβολή των λειτουργιών που θα εφαρμοστούν. Η παράμετρος --splay και splaylimit 60 χρησιμοποιείται για την αποφυγή υπερφόρτωσης του Pupper [Server](#page-80-2) σε περίπτωση που πολλοί [agent](#page-80-1) ζητήσουν εφαρμογή του καταλόγου του. Για τον ορισμό της διεργασίας θα πρέπει να δηλωθεί και το ποθητό χρονοδιάγραμμα εφαρμογής ( hour => ['3'], ) που στην συγκεκριμένη περίπτωση όπως έχει προαναφερθεί θα είναι στις 03:00 κάθε μέρα. Για την χρήση του [Cron](#page-79-9) είναι υποχρεωτικό να καθοριστεί ένας λογαριασμός χρήσης της εντολής αλλά και ιδιοκτησίας ( target  $\Rightarrow$  'root', user  $\Rightarrow$  'root', ).

Το σύστημα σε αυτή την κατάσταση είναι έτοιμο για χρήση και εφαρμογή των παραμετροποιήσεων αυτόματα αν και εφόσον τα μηχανήματα των [agent](#page-80-1) είναι ενεργά οποιαδήποτε μέρα στις τρεις η ώρα το πρωί. Σε περίπτωση απουσίας παραμετροποιήσεων δεν θα εκτελεστεί καμία αλλαγή.

71

# **3.5 Έλεγχος και καταγραφή**

Για την καταγραφή και έλεγχο των διεργασιών το [Puppet](#page-78-1) στην ανοιχτή έκδοση του δεν προσφέρει αρκετές λειτουργίες σε σχέση με την εμπορική έκδοση. Το κομμάτι καταγραφής γεγονότων είναι πολύ σημαντικό σε πολλές περιπτώσεις διαχείρισης λειτουργικών συστημάτων και λογισμικών. Ειδικά σε μία περίπτωση εφαρμογής όπως αυτή της παρούσας εργασίας είναι πολύ σημαντικό να υπάρχει ένα σημείο για τον έλεγχο των αποτελεσμάτων της εφαρμογής του.

Στα τερματικά με ρόλο [Puppet](#page-78-1) [Agent](#page-80-1) η καταγραφή γεγονότων είναι διαθέσιμη μόνο για την τελευταία εφαρμογή καταλόγου. Η τοποθεσία αποθήκευσης αυτών είναι /opt/puppetlabs/puppet/cache/state/ και το αρχείο έχει ονομασία last\_run\_report.yaml. Το συγκεκριμένο αρχείο περιέχει αρκετές πληροφορίες για την τελευταία εφαρμογή καταλόγου, συμπεριλαμβανομένου και των εξαγόμενων κειμένων πληροφοριών κατά την εκτέλεση. Έτσι για την περίπτωση χρήσης του [module](#page-78-3) getent που περιέχει την παράμετρο logoutput θα πρέπει να έχουν καταγραφεί τα εμφανιζόμενα αποτελέσματα κατά την εκτέλεση της εντολής. Η καταγραμμένη πληροφορία στα αρχεία αυτά μπορεί να είναι δυσανάγνωστη αλλά παρόλα αυτά είναι αρκετά πλήρης.

Στην πλευρά του [Puppet](#page-78-1) [Server](#page-80-2) όμως τα πράγματα είναι πολύ διαφορετικά αφού υπάρχει πλήρες αρχείο καταγραφής γεγονότων εφαρμογής καταλόγων για κάθε [Puppet](#page-78-1) [Agent.](#page-80-1) Η τοποθεσία των αρχείων αυτών είναι /opt/puppetlabs/server/data/puppetserver/reports/ και μέσα σε αυτή υπάρχει ξεχωριστός φάκελος για τον κάθε [agent](#page-80-1) με ονομασία το όνομα υπολογιστή. Σε κάθε φάκελο για τον κάθε [agent](#page-80-1) υπάρχουν πολλά αρχεία, όπου το κάθε ένα αφορά και την εφαρμογή ενός καταλόγου. Τα αρχεία διαχωρίζονται βάση ονομασίας και κάθε μία περιέχει μια σειρά αριθμών που υποδηλώνουν με ακριβή σειρά το έτος, μήνα, ημέρα, ώρα και λεπτό καταγραφής.

72
### **ΚΕΦ.4: Συνολικά**

Σε αυτό το κεφάλαιο παρουσιάζεται συνολικά η λειτουργία του συστήματος αυτόματης παραμετροποίησης, με τα θετικά και τα αρνητικά σημεία στην όλη διαδικασία. Επισημαίνονται τα σημεία που χρήζουν ιδιαίτερης προσοχής κατά την εφαρμογή του. Τέλος πραγματοποιείτε αναφορά για μελλοντικές εφαρμογές του συστήματος.

### **4.1 Συμπεράσματα**

Μέσα από τις αυξημένες απαιτήσεις για παραμετροποίηση και διαχείριση μεγάλου πλήθους μηχανημάτων γεννήθηκε και η ιδέα δημιουργίας ενός συστήματος που θα αυτοματοποιεί αυτές τις εργασίες. Στον κλάδο των υπηρεσιών [DevOps](#page-78-0) οι εφαρμογές και υπηρεσίες έχουν πολλές δυνατότητες. Από το 2011 έως σήμερα, ένα εργαλείο του χώρου κάνει την διαφορά και κρατάει πολύ ψηλά τον πήχη. Πρόκειται για το λογισμικό που βασίζεται και αυτή η εργασία, το [Puppet](#page-78-1). Με την δυνατότητα ευελιξίας και διαθεσιμότητας του ελεύθερου λογισμικού τόσο στο ίδιο το λογισμικό αλλά και στο λειτουργικό σύστημα, επιτεύχθηκε η δημιουργία μιας αυτοματοποιημένης εργασίας για την διαχείριση και παραμετροποίηση των υπολογιστών του εργαστηρίου του τμήματος Πληροφορικής και Τηλεματικής.

Για την εγκατάσταση, προετοιμασία και εφαρμογή της υπηρεσίας έπαιξε πολύ μεγάλο ρόλο η δυνατότητα απομακρυσμένης σύνδεσης. Ο απαιτούμενος χρόνος για την φυσική μετάβαση στο κάθε μηχάνημα εκμηδενίστηκε με την βοήθεια των υπηρεσιών [SSH](#page-78-2) και [VPN](#page-13-0). Η διαδικασία εγκατάστασης του λογισμικού [Puppet](#page-78-1) τόσο στον [Server](#page-80-0), όσο και στους Client υστερεί πάρα πολύ σε θέματα ευχρηστίας. Η παράλληλη διαθεσιμότητα του λογισμικού τόσο από τα αποθετήρια του κάθε λειτουργικού συστήματος όσο και από τα αποθετήρια της

εταιρίας του λογισμικού αυξάνουν το ενδεχόμενο σφάλματος. Ένα ακόμα σημείο που αφορά την εγκατάσταση του λογισμικού είναι η έλλειψη ενημέρωσης του λειτουργικού συστήματος για την τοποθεσία διαθεσιμότητας του λογισμικού. Είναι πολύ ποιο εύκολη η εκτέλεση ενός λογισμικού απλά με την χρήση του ονόματος του στην γραμμή εντολών από την χρήση του ονόματος μαζί με την τοποθεσία του.

Το σημαντικότερο μειονέκτημα του [Puppet](#page-78-1) στην ελεύθερη έκδοση του είναι όμως η έλλειψη ενός εύχρηστου και πλήρους μηχανισμού ενημερώσεων. Σε σενάρια εφαρμογής του σε μεγάλο πλήθος μηχανημάτων είναι αρκετά δύσκολο κάθε φορά που εφαρμόζεται ένας νέος κατάλογος να πρέπει ο διαχειριστής να ανατρέχει όλα τα τελευταία αρχεία ένα ένα για να ελέγξει για τυχόν σφάλματα σε κόμβους. Ένα στοιχείο όμως του [Puppet](#page-78-1) και στον παρών τρόπο εφαρμογής του είναι ότι όταν εκτελείτε μια ενημέρωση καταλόγου, πρώτα γίνεται έλεγχος ορθότητας εφαρμογής και ύστερα εφαρμόζονται οι αλλαγές. Πέρα από τα αρνητικά του στοιχεία και τις ελλείψεις του όμως, το [Puppet](#page-78-1) μπορεί να αποτελέσει ένα σπουδαίο εργαλείο καθώς με σωστή σκέψη και εφαρμογή του, μπορούν να αντιμετωπιστούν αποτελεσματικά αρκετά από τα μειονεκτήματα του.

Η παροχή των συγκεκριμένων υπηρεσιών αυτόματης παραμετροποίησης, μπορεί εκ πρώτης όψεως να φαίνεται απλή και εύκολη προς εφαρμογή, όμως στην ουσία για την εφαρμογή τους απαιτείται βαθιά γνώση και κατανόηση των λειτουργικών συστημάτων αλλά και των υπηρεσιών. Σε περίπτωση χρήσης χωρίς την πλήρη γνώση των ενεργειών και των αποτελεσμάτων τους σε όλο το λειτουργικό σύστημα τα προβλήματα που μπορούν να προκύψουν είναι σοβαρά και ίσως μη αναστρέψιμα με αυτόματο τρόπο.

Πέρα από τα θετικά, αρνητικά, τις δυσκολίες και τις προϋποθέσεις χρήσης όμως, το τμήμα Πληροφορικής και Τηλεματικής του Χαροκοπείου Πανεπιστημίου πλέον διαθέτει ένα εργαλείο ικανό να αυτοματοποιήσει αρκετές λειτουργίες. Οι αλλαγές στην υποδομή πλέον θα μπορούν να ενημερωθούν ποιο γρήγορα και εύκολα στα λειτουργικά συστήματα. Η διαθεσιμότητα νέου λογισμικού αλλά και η ενημέρωση των ήδη υπαρχόντων θα αποτελεί διαδικασία λιγότερο χρονοβόρα. Τα οφέλη είναι πολλά και μεταξύ αυτών είναι και η ενίσχυση της ασφαλείας στις παρεχόμενες υπηρεσίες. Η συνεχής και άμεση ενημέρωση στο λογισμικό

74

ενός λειτουργικού συστήματος μειώνει αρκετά τα κενά ασφαλείας. Ένα ακόμα στοιχείο του [Puppet](#page-78-1) που μπορεί να χρησιμοποιηθεί για λόγους ασφαλείας είναι η διασφάλιση συγκεκριμένης κατάστασης λειτουργίας υπηρεσιών.

## **4.2 Μελλοντική έρευνα**

Το [Puppet](#page-78-1) μπορεί να έχει πολλούς τρόπους εφαρμογής και να εξυπηρετεί διάφορους σκοπούς, ανάλογα με τις ανάγκες. Η εφαρμογή του σε αυτή την εργασία αφορούσε μόνο ένα από τα εργαστήρια του πανεπιστημίου, αλλά θα μπορούσε να εφαρμοστεί σε όλα, χρησιμοποιώντας την δυνατότητα λειτουργίας με πολλούς υπό-εξυπηρετητές για την διαχείριση διαφορετικών περιβαλλόντων εφαρμογής. Πιο συγκεκριμένα θα μπορούσε να δημιουργηθεί ένας υπό-εξυπηρετητής για κάθε ομάδα υπολογιστών ή και για κάθε εργαστήριο ξεχωριστά. Ο κάθε υπό-εξυπηρετητής θα είναι υπεύθυνος για την εξυπηρέτηση της ομάδας που του έχει ανατεθεί για διαχείριση, ενώ ταυτόχρονα όλοι οι υπό-εξυπηρετητές θα διαχειρίζονται από τον κεντρικό [Puppet](#page-78-1) [Server](#page-80-0). Με αυτόν τον τρόπο εφαρμογής θα είναι δυνατή η διαχείριση όλων των υπολογιστών του Χαροκοπείου Πανεπιστημίου από έναν εξυπηρετητή.

Ένα ακόμα σενάριο εφαρμογής του [Puppet](#page-78-1) που θα μπορούσε να αποτελέσει θέμα μελλοντικής μελέτης θα ήταν στην δημιουργία ενός συστήματος αποτροπής κακόβουλων επιθέσεων. Θα μπορούσαν να εντοπιστούν όλα τα κρίσιμα σημεία του δικτύου και των υπηρεσιών του ιδρύματος σε περίπτωση κακόβουλης επίθεσης και να οριστεί η προτιμώμενη κατάσταση λειτουργίας τους. Επιπλέον να δημιουργηθούν με το [Puppet](#page-78-1) τα κατάλληλα [module](#page-78-3) για την διασφάλιση της ορθής κατάστασης λειτουργίας των συστημάτων αυτών και υπηρεσιών αυτών. Τέλος σε συνδυασμό με την χρήση μηχανισμών ανίχνευσης κακόβουλων επιθέσεων θα μπορούσε να ενεργοποιηθεί η διαδικασία εφαρμογής καταλόγου στο [Puppet](#page-78-1) και τα συστήματα να προσαρμοστούν στην επιθυμητή κατάσταση λειτουργίας.

75

## **4.3 Επίλογος**

Εν κατακλείδι το μέλλον της οργάνωσης των λειτουργικών συστημάτων βρίσκεται σε εργαλεία σαν το [Puppet](#page-78-1). Εργαλεία που παρέχουν την δυνατότητα αυτόματης μαζικής παραμετροποίησης, σε περιβάλλοντα με ιδιαίτερες απαιτήσεις. Περιβάλλοντα όπου πολλές φορές οι χρήστες μη σκεπτόμενοι, προκαλούν προβλήματα. Προβλήματα που ο διαχειριστής σκεπτόμενος ορθά μπορεί να λύσει με εύκολο και γρήγορο τρόπο. Διότι όπως είπε και ο Πλάτων «Ένας που σκέφτεται σωστά είναι καλύτερος από μύριους που δεν σκέφτονται».

## **ΒΙΒΛΙΟΓΡΑΦΙΑ**

- [1] Debian, "Debian," [Online]. Available: https://www.debian.org/index.el.html. [Accessed 16 January 2017].
- [2] Wikipedia, the free encyclopedia, "List of Linux distributions," [Online]. Available: https://en.wikipedia.org/wiki/List\_of\_Linux\_distributions. [Accessed 16 January 2017].
- [3] Xubuntu, "Xubuntu," [Online]. Available: https://xubuntu.org/tour/. [Accessed 16 January 2017].
- [4] Google Trends, "Compare," [Online]. Available: https://www.google.com/trends/explore?cat=5&date=2010-01-03%202017-01- 15&q=puppet%20devops,docker%20devops,chef%20devops,ansible%20devops. [Accessed 13 January 2017].
- [5] Ansible, "Ansible," [Online]. Available: https://www.ansible.com/. [Accessed 15 January 2017].
- [6] Docker, "Docker," [Online]. Available: https://www.docker.com/. [Accessed 15 January 2017].
- [7] Wikipedia, the free encyclopedia, "Active Directory," [Online]. Available: https://en.wikipedia.org/wiki/Active\_Directory. [Accessed 24 January 2017].
- [8] M. Butcher, Mastering OpenLDAP Configuring, Securing and Integrating Directory Services, 2007.
- [9] Puppet, "Puppet," [Online]. Available: https://puppet.com/. [Accessed 15 January 2017].
- [10] National Vulnerability Database, "Vulnerability Summary for CVE-2015-4000," 20 May 2015. [Online]. Available: https://web.nvd.nist.gov/view/vuln/detail?vulnId=CVE-2015- 4000. [Accessed 23 January 2017].
- [11] Wikipedia, the free encyclopedia, "Diffie–Hellman key exchange," [Online]. Available: https://en.wikipedia.org/wiki/Diffie%E2%80%93Hellman\_key\_exchange. [Accessed 22 January 2017].
- [12] Wikipedia, the free encyclopedia, "Virtual Private Network," [Online]. Available: https://en.wikipedia.org/wiki/Virtual private network. [Accessed 20 January 2017].
- [13] Harokopio University, "VPN Service," [Online]. Available: https://www.hua.gr/index.php/el/services80/user-account52. [Accessed 15 January 2017].
- [14] Puppet, "Resource Type Reference," [Online]. Available: https://docs.puppet.com/puppet/latest/type.html. [Accessed 20 December 2016].
- [15] ruby-lang, "Ruby," [Online]. Available: http://www.ruby-lang.org/en/. [Accessed 12 December 2016].
- [16] Puppet, "Reference," [Online]. Available: https://docs.puppet.com/puppet/latest/system\_requirements.html. [Accessed 03 December 2016].
- [17] Wikipedia, the free encyclopedia, "macOS," [Online]. Available:

https://en.wikipedia.org/wiki/MacOS. [Accessed 05 December 2016].

- [18] vmwware, "Fusion for Mac," [Online]. Available: http://www.vmware.com/products/fusion.html. [Accessed 01 December 2016].
- [19] Puppet, "Repository," [Online]. Available: https://apt.puppetlabs.com/. [Accessed 4 January 2017].
- [20] Chef, "Chef," [Online]. Available: https://www.chef.io/. [Accessed 15 January 2017].
- [21] Puppet, "Puppet Enterprise and Open Source Puppet," [Online]. Available: https://puppet.com/product/puppet-enterprise-and-open-source-puppet. [Accessed 3 January 2017].
- [22] Puppet, "Open source projects," [Online]. Available: https://puppet.com/product/opensource-projects. [Accessed 20 December 2016].
- [23] Debian, "Aptitude," [Online]. Available: https://wiki.debian.org/Aptitude. [Accessed 19 January 2017].
- [24] Wikipedia, the free encyclopedia, "Vim (text editor)," [Online]. Available: https://en.wikipedia.org/wiki/Vim\_(text\_editor). [Accessed 19 January 2017].
- [25] Wikipedia, the free encyclopedia, "Getent," [Online]. Available: https://en.wikipedia.org/wiki/Getent. [Accessed 19 January 2017].
- [26] die.net, "nslcd(8) Linux man page," [Online]. Available: https://linux.die.net/man/8/nslcd. [Accessed 19 January 2017].
- [27] Ubuntu Documentation, "LDAPClientAuthentication," [Online]. Available: https://help.ubuntu.com/community/LDAPClientAuthentication. [Accessed 19 January 2017].
- [28] Wikipedia, the free encyclopedia, "Cron," [Online]. Available: https://en.wikipedia.org/wiki/Cron. [Accessed 18 January 2017].
- [29] Wikipedia, the free encyclopedia, "Vi," [Online]. Available: https://en.wikipedia.org/wiki/Vi. [Accessed 17 January 2017].
- [30] Wikipedia, the free encyclopedia, "Secure Shell," [Online]. Available: https://en.wikipedia.org/wiki/Secure Shell. [Accessed 17 January 2017].
- [31] Wikipedia, the free encyclopedia, "DevOps," [Online]. Available: https://en.wikipedia.org/wiki/DevOps. [Accessed 12 January 2017].

# **Γλωσσάρι**

<span id="page-78-3"></span><span id="page-78-2"></span><span id="page-78-1"></span><span id="page-78-0"></span>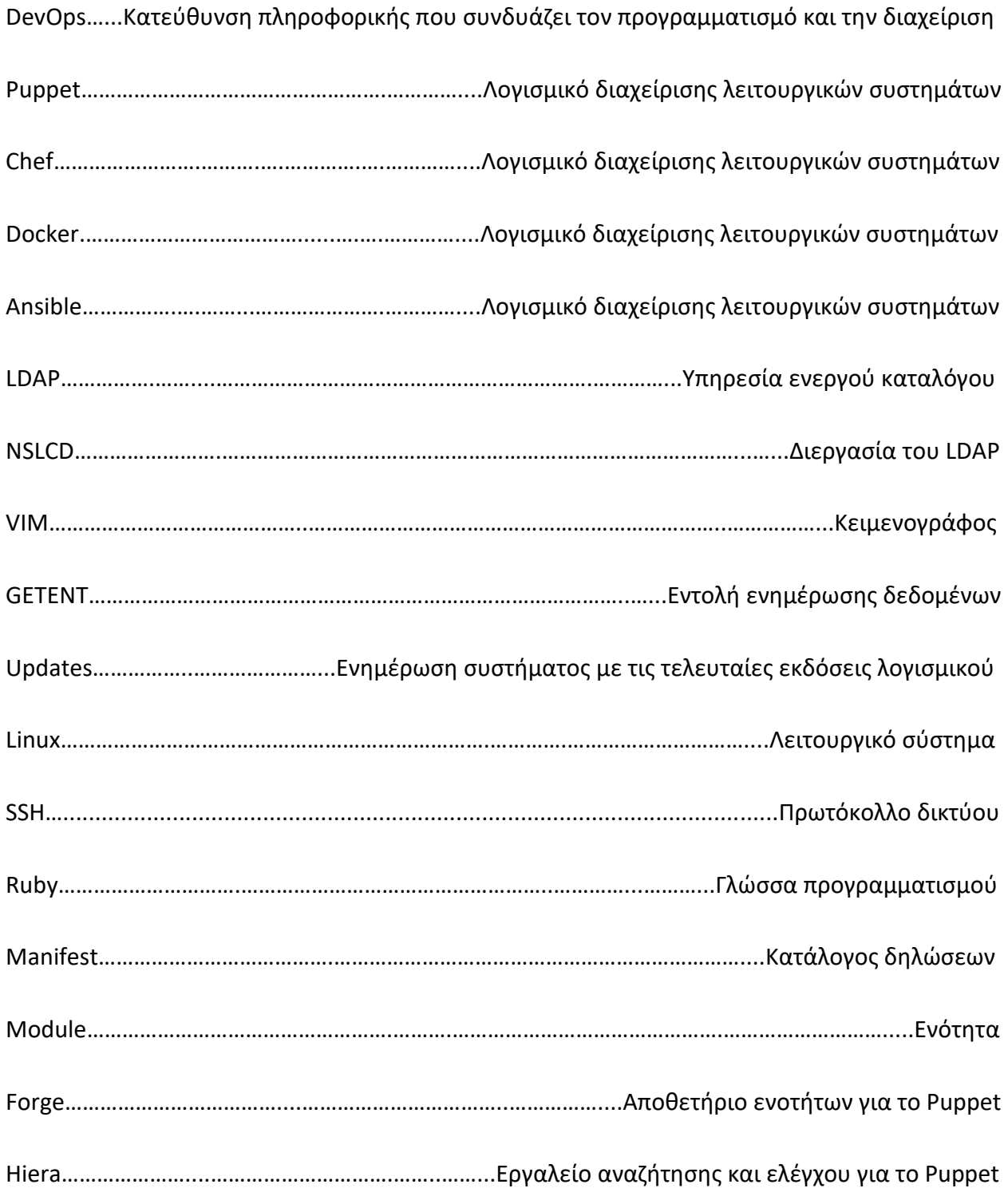

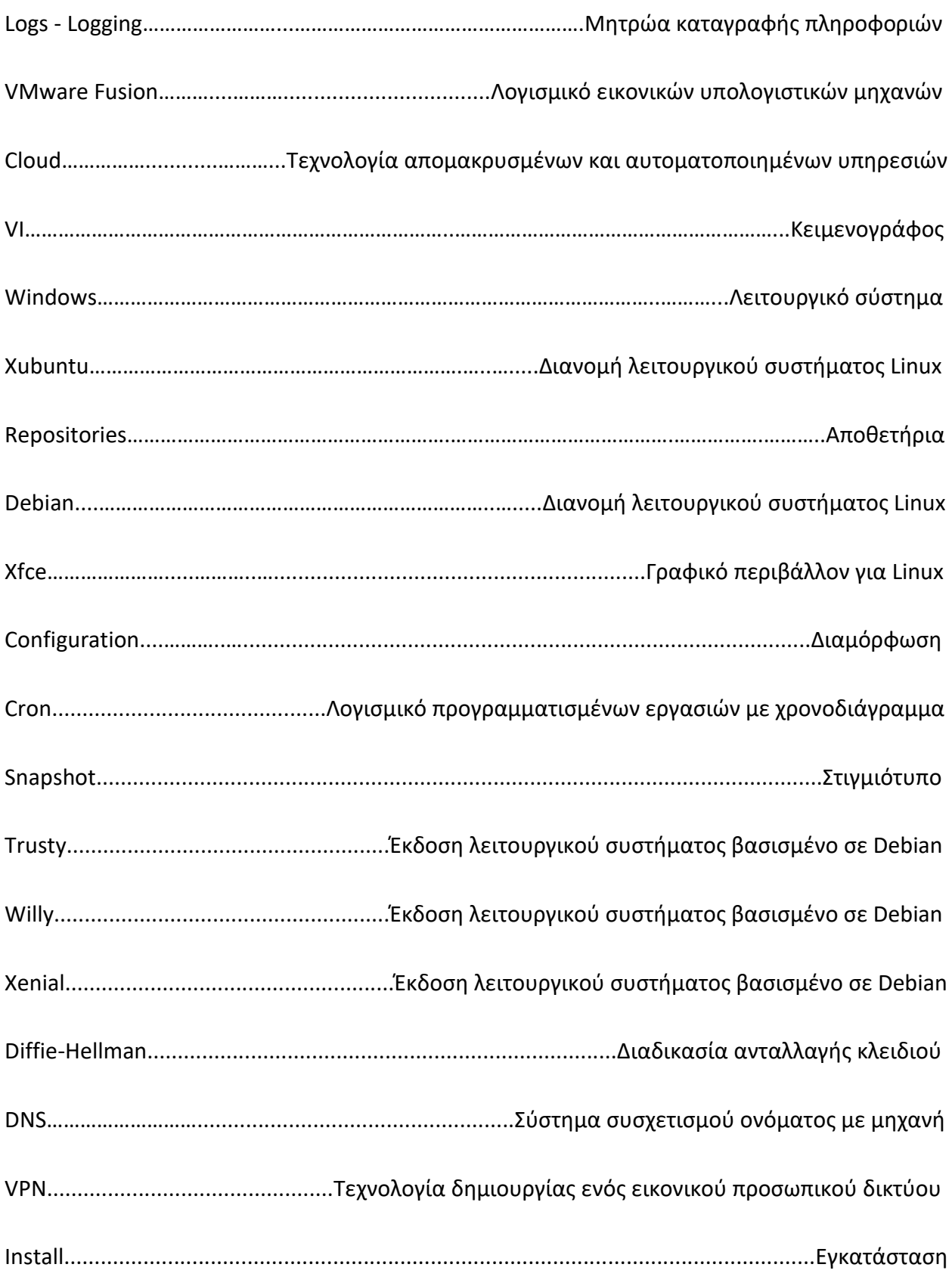

<span id="page-80-0"></span>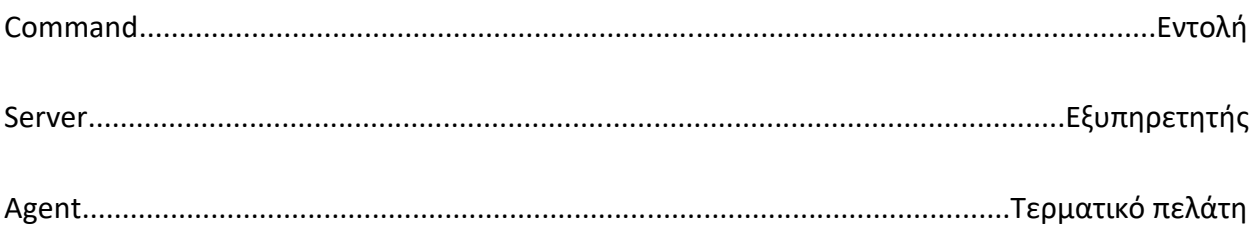

# Ευρετήριο

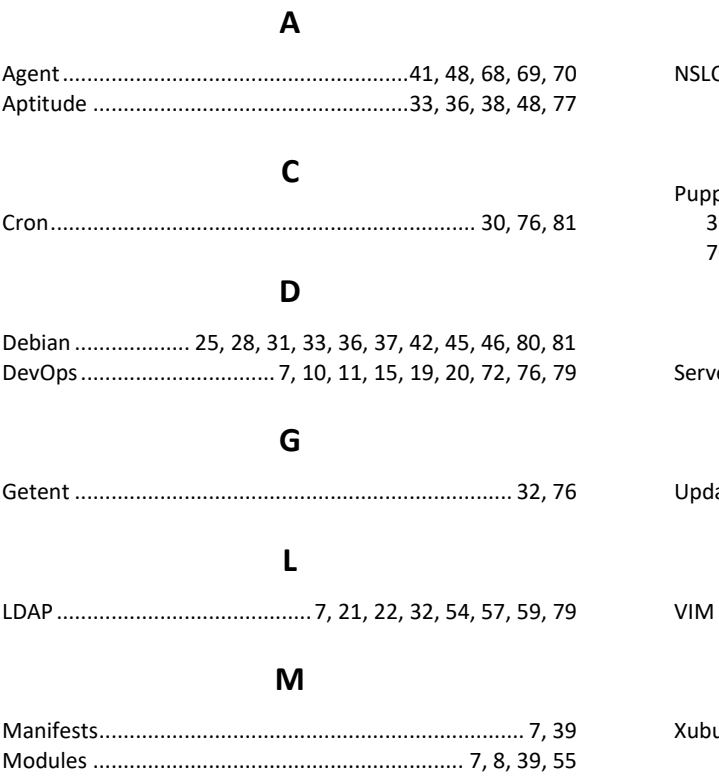

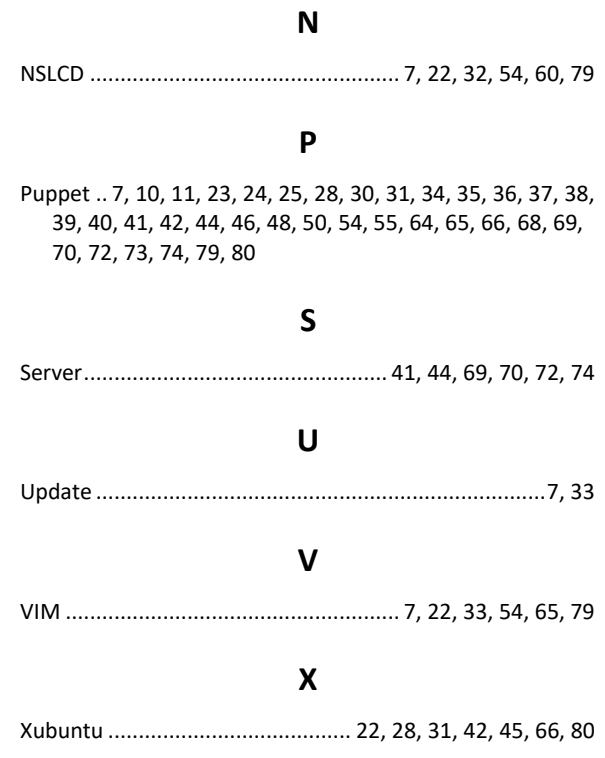